### **CAD/CAM USERS HAVE DESIGNS ON ISDN**

By George Brostoff CEA, Symplex Communications

**(The first part of George Brostoff's discussion of**  $\overline{ISDN}$  appeared in the September issue of KeySolu*tiolls.)* 

ISDN continues to evolve into a fullfledged networking phenomenon as more and more applications are developed around its robust data transmission capacity. CAD designers, with their high-density graphics files, are among the users most likely to benefit from ISDN's high-speed file transfer capability.

COMPLIMENTARY COPY from Cadkey

Last month, we took a look at the basics of ISDN technology, including its history, the key componcnts, basic costs and specific benefits to users. This month, we'll give an executive sum-mary of "JSDN ]01" and examine the specific benefits that ISDN can bring to the *CADICAM* arena, as well as provide some guidelines for implementing ISDN in a CAD/CAM environment.

#### ISDN 101 Revisited

*ISDN* lincs arc high-speed digital communication lines that integrate voice, video, Jaudio and data services over the same network with-

out sacrificing any quality. Important to *CADICAM* users are some of ISDN's special capabilities, including on-demand networking, automatic bandwidth and on-the-fly connectivity. However, most important to ISDN's suit-ability for CAD/CAM is that digital files can be sent straight across ISDN connections without being converted to analog tones. Using devices such as bridges or routers, ISDN users can output their files directly to the network, resulting in higher speed connections to workstations and servers on the other end, with faster file transfer times.

See ISDN, page 17  $\uparrow$ 

\$3.50 U.S.

KEYSOLUTIONS THE PROFESSIO : RS . VOLUME 4 NUMBER 8 · OCTOBER 1995

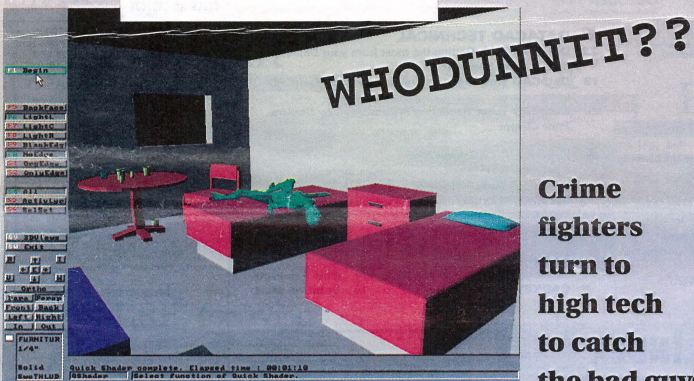

This murder scene was recreated using CADKEY and DataCAD.

A burst of gunfire explodes the peaceful quiet of a residential neighborhood. Several bullets slam through a house, narrowly missing the occupants and leaving only splintered holes in the walls as evidence. Police respond quickly to the scene, but the armed suspects are long gone into the night.

One of those first officers on the scene also is armed - not with a gun, but with a hand-held computer, a weapon that is becoming nearly as effective as a firearm in fighting increasingly brazen and sophisticated criminals.

Law enforcement agencies across the country are discovering the value of hightech crime-fighting. Computers are being used for everything from records access for the officer on the street to electronic control of jails and prisons.

Increasingly, computers and CAD software arc being put to work recreating crime scenes and traffic accidents, allowing investigators and even jurors an opportunity to visit sites and examine evidence in a way never before possible.

One police officer who is helping his department take advantage of the evolving technology is Paul Breuninger, a 25-year vet-eran with the Cook County (Ill.) Police Department.

In addition to his regularly assigned duties as an investigator in the detective division, Breuninger has become the department's resident CAD expert, becoming highly skilled in recreating crime scenes and producing them

#### **DATACAD**<sub>AT</sub>WORK

using CADKEY and DataCAD.

He even was certified this summer as a DataCAD instructor and now teaches other evidence technicians in the department his highly skilled methods of re-creating crime

scenes. Breuninger considers the use of computeraided evidence gathering "another rool in the search for truth."

He began his career at Cook County as a<br>patrolman. When he moved to the department's detective division, he began attending crime scenes to recreate them using CAD-KEY.

"It's a very useful investigative tool," he says, noting a case in California in which evidence taken from the scene and transformed into a computer animation solidly disproved a suspect's claim of self-defense.

Breuninger purchased his first computer primarily for CAD use. However, he couldn't afford the CAD software, so he wrote his own programs to draw two-dimensional designs.

~Basically, it was programming to tell the plotter what to do," he says. His first "real" CAD software was a pro-

am used to create two-dimensional designs. He is a self-taught CAD user and says he "locked himself in a room with a computer"

to learn the process. Breuninger was intro-duced to CAnKEY about 10 years ago and

### fighters turn to high tech to catch the bad guys

#### By Susan Cuff

started using it for personal projects around the house and basic departmental projects, such as creating maps and plotting traffic accidents.

Breuninger now uses a Hewlett-Packard hand-held 200 LX palmtop computer to record evidence information at a crime scene. In deciding on a CAD program, Breuninger had three factors to consider: First, the software had to have true 3D capabilities; second, it could not require a math coprocessor; and third, it had to require fewer than 6MB of memory, the space available on the flash disk card used bv the 200 LX. His search led him to Cadkey, where he discovered that CAD-KEY version 4.06 was just right for the job. Of the 6MB available on the flash disk card, 3.3MB are used by CADKEYand 2.7MB remain for the 3D models .

This system allows for creation of very large 3D files, he says. As an example of the size of model files, Breuninger points out that a three-dimensional model of the Alfred P. Murrah Federal Building in Oklahoma City, destroyed in an April bombing, was dose to 2MB in size. This 3D computer animation realistically depicts the detonation that destroyed the building

At the scene of a crime, he records all per· See CRIME, page 9 ¢

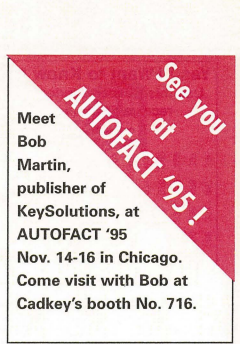

### **CADKEY Analysis** Straightens Out Steam Bending Jig Problems

By lloyd Sevak

Michael Fortune, one of the more renowned furniture designers in Canada, was not the first to understand the need for supporting the outside of a piece of steamed wood with a steel strap while bending, but he is one of its biggest advocates. He has promoted this technique for years throughout North America, giving seminars on the subject and writing articles. Using bent wood in furniture has become his trademark. Recently, Michael approached our company, Veritas Tools Jnc., to develop and manufacture a steam bending jig based on an article he wrote in 1981 in Fine Woodworking. His input and suggestions, as well as many live tests, helped us to arrive at the final desigr..

Our first attempt at prototyping the Adjustable End Stop (which is used in all types of bends) was made from a solid chunk of steel (shown in Figure 1 and Figure 2). When we did some test bends, much to our amazement we found that the thinnest machined section, still a hefty *3/4* inch by 2 inches, bent! Before going any further, we attached strain gauges onto the supporting strap and repeated some bending tests. We found that the loads on the strap when bending the largest piece of wood the jig was designed to accommodate (2 inches by 2 inches) could be over 8,000 pounds. The maximum observed was 8,448 pounds. Engineering calculations revealed that given our solid steel block design with its moment load of 8,448 pounds, the outermost fibers of the 3/4-inch by 2-inch section experienced 73,000 psi tensile *load* and 62 ,000 psi compressive load. Both of these are greater than the 36,000 psi yield point of mild steel. This supported the permanent defonnation that we observed. We realized that to come up with a design for this component (and others) capable of withstanding such high

See FURNITURE, page 9  $\triangle$ 

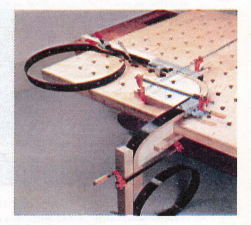

Veritas' steam bending jig

### Yes ! I Want to Know More! KEYSOLUTIONS **receive FREE literature** P.O. Box 11978<br>
Offer expires 01/31/96<br>
Spokane, WA

~~~~~§~~~~~~~~;;;;;~,,;,,;;:;,,~~~~~~ ~~~~~~~~~~~~~~~~~~~~~~~~~~~~~ ~g~~~~~~\*~~~~~~~~~~~~~~~~~~~~~ ::lg~;;;:~,,;;~~~~~~~~~~~~~~~~~~~U ~~~~re!liHl~re!ire~~~~U~iii~Ugg::l~ggg ~~~~~~m~~~~~§re~~~~re!ire~E~~~~~~ ~ ~ ~ ~ ~ ~ gj ~ ~ ~ ~ ~ ~ ~ ~ ~ ~ ~ ~ ~ ~ ~ ~ ~ ~ ~ ~ ~ ~ ~ City \_\_\_\_\_\_ State \_\_ Zip \_\_\_\_ Country \_\_ \_ 858838858888888888888888888888888888 8688888688 F F F F F F F F F F B 5 8 8 5 8 6 6 8 8 5~~~~~~~~~~~~!~~~~~§§@§~~~~~~ §~§~~~~~~~,,~20~"S""§~~§~,,~,~§

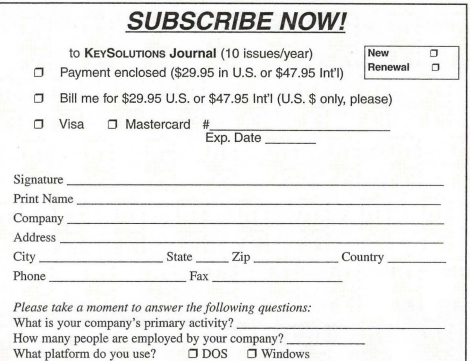

### **CONTENTS**

Spokane, WA 99211-1978

#### OCTOBER 1995

#### **TRENDS & ISSUES**

**ISDN** Part 2 of the discussion of this high-speed. powerful technology by George Brostoff

- CADKEY and DataCAD at Work 1 Whodunnit?
- Criminal investigators take advantage of CAD technology to solve crimes by Susan Cuff
- 1 Wood Benders CADKEY analysis solves steam bending jig problems by Lloyd Sevak

#### **• PRODUCT FOCUS**

- Windows How will Windows 95 affect you? An update and report on Cadkey products by Claudia Martin
- 8 The Shell Game Picking the right one for your desktop by Sherry Dahl-Montee
- 10 REVIEWPORT Kruse Control by Barry H. Ward
- DATACAD TECHNICAL
- 22 DataCAD Tech Getting the most from your DataCAD plot by Carol Buehrens
- 19 DataCAD Tips Thoughts on Windows from DataCAD users
- 20 DataCAD Tutor Rendering in DataCAD 6 by Barbara Price Clinger

#### **CADKEY TECHNICAL**<br>7 CADKEY Tech Customize vo

- **CADKEY Tech** Customize your icons for multiple projects by Larry Maldarelli
- 8 **CADKEY Productivity Tool DIALWIN eases transition** 12 "IGES System to system data transfer key to success by Ken Erman

#### **DEPARTMENTS**

- 2 Advertiser Index
- 5 CAD KEY Communique

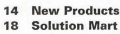

Software used **CADKEY CADACAD** 

### **ADVERTISERINDEX**

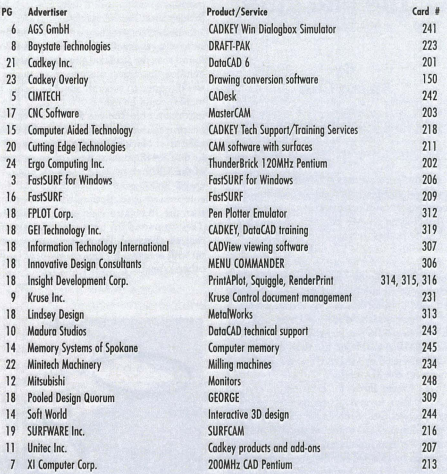

IT'S SMART & IT WORKS. To place your

advertisement in **KEYSOLUTIONS** Journal, call us direct at (509) 928-5169 or FAX (509) 928-4937

### KEYSOLUTION

The Journal for CADKEY & DataCAD Users<br>PO, BOX 11978, SPOKANE, WA 99211-1978 p.o. BOX 11978, SPOKANE, WA 99211·1978 (5091928·5169 • FAX: (509) 928-4937 E·mall key.solutions@on-ramp.lOR.com

> CHAIRMAN OF THE BOARD Steve Radford

> > PRESIDENT/CEO Jack Bilderback

**PUBLISHER** Robert Martin

EDITORIAL<br>Editor Claudia Martin<br>Technical Editor Robert Martin Contributing Editors Ron Brumbarger Carol Buehrens S. J. Kyle Walt Silva Scott Workman

> PRODUCTION MANAGER Susan Cuff

Sherry Dahl-Montee

SALES MANAGER **Michael Gerste** 

SALES ASSOCIATE Jo Schmidt (509) 928-5169 Phone

(5091928·4937 Fax

EDITORIAL POLICY: KEY Solutions is an independ publication without obligation to any software or hard-<br>ware dealer, vendor or distributor, except as indicated.<br>Articles noted as news or features are written without knowledgeable bias. Art;cles noted es editorial repre-sent the opinion of the author. Technical articles repre· sant the opinion of the author end are selected by virtue of their educational value. SUBSCRIPT10N CORRESPONDENCE: lorders. change of

ddress, etc.) should be directed to KEYSOUTDONS, P.O. Box 11978, Spokane, WA 99211-1978. Allow six weeks for processing.

EDITORIAL CORRESPONDENCE should be directed to Editor, KEYSOLUTIONS, P.O. BOX 11978, Spokane, WA<br>99211-1978. KEYSOLUTIONS encourages readers to submit<br>articles, letters, questions and technical tips.

KEYSOLUTIONS, Copyright @ 1995, (ISSN 1064-2145) is published monthly by Value Engineering Associates.<br>Microsoft and Windows are registered trademarks of<br>Microsoft Corporation. IBM is the registered trademark<br>of the International Business Machines Corporation.<br>CADKEY is the AutoCAD and DXF are registered trademarks of<br>Autodesk, Inc

#### **How to Contact Cadkey**

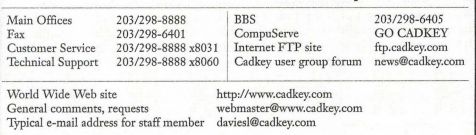

IT'S SIMPLE,

# $\mathsf{C}\mathsf{ADKEY}\mathsf{Communique}$

### **CADKEYIN THE NEWS**

#### **• Strategic Partners Program**

Dale Arsenault will manage Cadkey's Strategic Partners program, in which Cadkey works with developers of third-party software. Dale will concentrate on expanding Cadkey Strategic Partner offerings. Dale has worked at CADKEY since 1985 in various capacities. Software developers are encouraged to contact Dale by fax or e-mail with a product name, description, price and ordering information. He also is seeking suggestions on companies with programs that are not currently available for Cadkey, but should be. Dale can be reached at **203/298-6425** 

#### **E** New Marketing Department Staff

Steve Pouliot has joined the Cadkey marketing department as marketing coordinator. Steve works with users groups, training centers and assists in product and press announcements.

#### ■ Cadkey Ready for Fall Trade Shows

Cadkey will attend two fall trade shows. DataCAD will be exhibited at The Remodelers' Show in Atlanta, Ga., on Nov. 3-5. The Remodelers' Show will be on the Navy Pier. CADKEY will be featured at AUTOFACT '95 at McCormick Place in Chicago, Ill., on Nov. 14-16. Cadkey's booth is No. 716.

#### **E** Cadkey in the Media

Look for stories on Cadkey in the following magazines:

• Computer Aided Engineering (August) - Comparison of Windows CAD programs including CADKEY, Microstation, and Amo-CAD<sub>13</sub>

• Product Design & Development (August) - Kline Bicycle

• Managing Automation (August) - "Leaders in Automation" by Gary Magoon

 $\bullet$  Windows Magazine (September) - CADKEY Windows Review

#### *<u>■ Training Center Updates</u>*

Southern College Phone Number Correction - The phone number for Southern College, Collegedale, Tenn., was incorrect in the August issue. You can call John Durichek regarding CADKEY and DataCAD mining at *6151238-286* or 6151238-2962.

New Fresno Training Center - A new CADKEY and DataCAD training center has started in Fresno, Calif. For more information, contact Mark Arnett at CAD Graphics *2091275-8579.* 

#### **E CADKEY Supports NYSTEN Project**

Over a three-year period, the New York State Technology Education Network (NYSTEN) Project will prepare a staff development network of 120 New York State Technology Education mentors with enhanced technological, pedagogical and leadership skills.

Twenty-four teams of five mentors each have been formed to provide regional services throughout the state to an estimated 2400 New York state secondary school technology education teachers. Additionally, the mentors will present awarcness workshops to other members of the school and local community, estimated at 1,000 people, in order to broaden the base of support for program Improvement.

The integration of mathematics, science and technology education will be the focus of the project.

A needs assessment conducted by the New York State Education Department determined computer-aided design (CAD), biotechnology, computer controls and electronics to be the four emerging areas of technology education. Cadkey Inc., in conjunction with Cadkey educational representative Shortess-Rawson & Associates, has contributed over \$2.7 million worth of CADKEY and Data-CAD software. Cadkey is the only CAD company to donate software to the NYSTEN Project.

For more information on the NYSTEN *Project,* contact Ira Schwartz, NYSTEN Project coordinator, by phone at 516/360-7335 or via Internet at ischwar2@vm1.nysed.gov.

### **Corrections**<br>A story in the September issue of KeySolutions about Cheap-

ware contained an incorrect address for the company.

Readers may contact Cheapware at Shu Associates, 120 Trenton St., Melrose, MA 02176-3714 or phone/fax 617/662-0020.

A story in the August issue of KeySolutions containcd an incorrect phone number for Microcomputer Education Systems Inc. Readers may contact the company at *6141793-2730* or fax 6141761-0489.

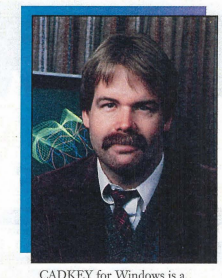

remarkable product and, with the long-awaited release of Windows 95. CADKEY is now a Windows 95 product with an award-winning graphical user interface and the look and feel of Windows 95! And you do not need to use a special version of CADKEY to work with Windows 95. CADKEY automatically takes advantage of WIndows 95 features such as extended file naming, reduced mouse clicks on menu selection, and automatic starting on selection of a CAD-KEY part file. CADKEY for WIndows already has won two respected CAD/CAM industry awards. It was named "Editor's Choice" by Machine Design Magazine and was described in a multi-product comparison by CAE Magazinc as "way ahead of the pack." CAD-KEY's major strength has always been its ease of use and its productivity value. CADKEY for Windows is fundamentally a productivity tool.

I am inspired every time I attend a users group meeting or speak with customers about how they use CADKEY, CADKEY helps real people do real work, and it remains available at a price which makes enterprisewide use

#### **Warning!**

We have word from PKWARE that someone on the Internet is distributing files under the pretext of being an upgrade to the PKZIPIPKUNZJP file compression program. The bogus file names are: PKZ300B.exe and PKZ300.zip. This is NOT a version of PKZIP and it will try to erase your hard drive if you use it. If you encounter these files, IGNORE them. The most recent<br>version of PKZIP is 2.04g. Patrick Shoaf

SCR Associates

I'm not sure where, but I pickcd up a us on my computer recently. With EMM386.EXE loading in the config.sys, I would get the following error message<br>while entering Windows: "EMM386: Unremovable privileged operation error #00." This seems to happen while any program goes to access the upper memon your system. Remming out EMM386.EXE was a temporary fix, but this virus sits in memory at about 512K and attaches itself to just about every file you use or read, including all your DOS system files. The name of the virus was NATAS. McAfee's Viruscan 2.2.5 was able to detect and clean it with no problems.

#### Nick Korosi

### **PRESIDENT'S PERSPECTIVE**

LIVINGSTON DAVIES . PRESIDENT, CADKEY

### **The CADKEY Workhorse**

affordable. Alpha Mold of Dayton, Ohio, provides an outstanding example of a successful enterprisewide CADKEY implementation. Alpha Mold designs and makes molds under contract from a variety of plastics injection molding companies. Alpha first acquired CADKEY years ago after hearing about CAD-

KEY's capabilities and user friendliness and after evaluating Auto-CAD and several other packages. Word of mouth from satisfied customers provides CADKEY's great-

est marketing. Alpha Mold uses whatever tools are needed to get the job done. In fact, the company uses ProEngineer and Unigraphics in addition to CADKEY. But with roughly 65 employees, the placement of Pro-Engineer or Unigraphics throughout the shop would be an intolerable cost burden. Unigraphics is used primarily to produce numerical control machine tools paths, while ProEngineer is used primarily as an input device for product geometry. Alpha frequently receives ProEngineer part files from clients. It utilizes IGES to translate wireframe and surfacing into CADKEY where Alpha and its outsource designers design the mold around the product 3D geometry.

Once the design is complete, the 3D digital CADKEY part file is sent to manufacturing via the company's Ethernet network. Each moldmakcr and machinist has access to CADKEY on the shop floor and uses it to fully understand what is to be manufactured.

By examining the 3D design, dimensions that do not appear on the prints can be verified quickly. The moldmaker also works with the 3D design file to create electrodes and small components while the design is being completed.

In fact, because of the rapid turnaround required by Alpha's customers, there are occasions when the design/detailing are completed after the majority of the tool is complete. Alpha Mold is an 1509001 registered company. This requires good business practices and a considerable amount of engineering documentation.

Scott Young, vice president of engineering at Alpha Mold, is responsible for CAD/training for both design and manufacture at this dual-site mid-sized tool and die manufacturer. With further local customization, Scott feels that a paperless environment which would maintain all necessary documentation is possible with CADKEY.

Cadkey has always followed the philosophy of making products with 80 percent of the functionality at 20 percent of the cost of the high-priced spread. With enhancements in products like CADKEY for Windows, and with capabilities that automatically come with Windows 95, we have come close to meeting 100 percent of the everyday needs of many customers. Keep that ProEngineer or Unigraphics seat (or contract out the work) for special applications. Use CADKEY as your everyday workhorse.

#### CADKEY INC. PRICE LIST EFFECTIVE THROUGH NOV. 30  $^{\circ}$

U.S. / Canada Master Price List (U.S. Dollars)

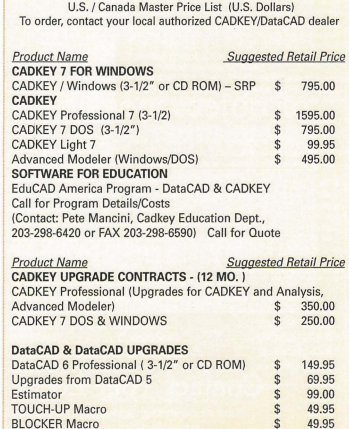

BLOCKER Macro

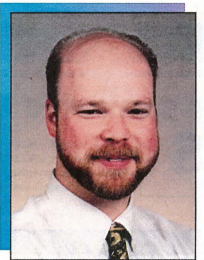

Thanks to all who took the time to send in your thoughts for product improvements. We appreciate your input. Keep those ideas coming. Some of you expressed concerns regarding our future plans with DataCAD vs. Cadkey Architect. Since 1991, we have been developing a core CAD technology based on MS-Windows NT. This project has been referred to by different internal code names over the years. The first being "Parthenon," and the most recent being "Cadkey Architect."

To clarify: Cadkey Architect is our internal code name for DataCAD for Wm-

### **KEYMAIL**

I do not like your newspaper format. The magazine form was better for archival purposes. Also it survived the mail better. By the way, I do not plan to change my CADKEY platform to Windows unless I decide to buy FastSURF's Fast SOLIDS. They say they'll not have a DOS version.

James *Gross*  China Lake, California

My job, developing assembly drawing for customers, requires 1l1e to send a great number of drawings by conventional fax. Can I fax a drawing developed in CADKEY using a modem? Mark Howgate

North Stonington, Connecticut

*Editor's note: Faxing all kinds of jiles directly from Windows* is *ellsy. You* ({III *either lISe CADKEY for WindOIvs 01;* i1l *the DOS Ve1'* sion of CADKEY, create a GIF file of the drawing and then take it *into a Windows application for faxing.* 

There are areas of discussion much more important than laserjet drivers, etc. How about some of these topics for us frustrated architects discussed from the psychological side: frustra tion of which CAD system to switch to; anxiety over looking at ads in the paper where they want ACAD experience of 4 years or more; fear of getting too old to work with no retirement plan; fear of having no work and having to work at McD's; frustration about the type of design we are often forced to do. **John Helm** 

I enjoyed the CADKEY tech tip about editing the STA-TUS.TXT file in the July issue. It\; been one of my pet peeves having to go through the "MORE" command every time I want to change one of the variables. I would like to add a column along the right side of the display fot the immediate mode commands so they could be picked at random via the mouse. This would cut down on the carpal tunnel fatigue which is causing mc so much trouble. Any ideas?

Bertan Copp Monmouth, Orego

Welcome to the magical world of computers where you can do ten times as much stuff with orre third the effort and blow it away with one mouse click.

Walt Silva Conceptual Product Development<br>West Orange, New Jersey

It is not really a big deal to learn more than one CAD package. I started on VersaCAD and operate at least four regularly. It is for this reason I have trouble understanding why certain parties seem so angry with Cadkey because it hasn't progressed as quickly as they had hoped. They make statements like "ABC<br>CAD now runs on Windows. Why doesn't DataCAD?" If you want a different program, then go buy it. First and foremost, I want to do 3D rendering and modeling. To achieve what I wanted, I didn't sit around and bitch that DataCAD wasn't adequate in that direction, I simply use DataCAD to its capacity and when 1 need to do other things, I use an appropriate program.

M.McLeod

### **AEC TEAM PERSPECTIVE**

BY MARK MADURA . VICE PRESIDENT, AEC PRODUCT GROUP

### **Macro release launches DataCAD enhancements**

daws. We have not been using the title DataCAD for Wmdows because the technology we have developed represents a complete rewrite of source code, quite apart from DataCAD for DOS. In other words, DataCAD for Windows is not a direct extension of DataCAD for DOS. DataCAD for Wrndows will address and retain many concepts developed for Data-CAD. However, it will not look or feel exactly like DataCAD for DOS. For example, with some functions such as keyboard input, you will not need to hit the space bar to enter a distance. Instead, you will type a desired value during an operation. Cadkey Architect automatically understands the appropriate time for distance input. T his particular change represents a more efficient method. In other cases, (such as keyboard interrupts), we have maintained as many DataCAD features as possible. We are trying to offer the best methods that the Windows environment offers, while maintaining the essence of DataCAD.

On to other fronts! By the time you read this, four new macros developed by Bill D'Amico of UniQue Software will have been released. The new macros, which I'm very excited about, are 3D Power Tools. DC Sprint, Template Library, and WAVY. 3D Power Tools is an integrated set of eight 3D modeling aids. Sweep, the most significant of the of eight. lets you create just about any three-dimensional object by extruding a polygon shape along any user-defined path. DC Sprint incorporates 17 timesaving functions related to production drawing. One unique feature of DC Sprint is the ability to create and explode symbols which retain their layer structure. Template Library is invaluable for firms that want to document their symbol libraries. WAVY is a special macro that Bill developed years ago as a favor to me. I needed a tool which would randomize the spacing and overshoot values of the Wiggle line type. This has allowed me to produce preliminary "sketch" drawings that lack the sterile nature of CAD line work. For more information, contact us at 800/671-3952.

This macro offering is just the beginning of the DataCAD enhancement campaigns I have planned. I am currently talking with other developers about additional enhancements for DataCAD. As a matter of fact, I am currently negotiating Witll Evan Shu of Cheap Tricks to produce the first Cheapware CD-ROM. It will include 150 of my top picks, all for only \$99. This idea stems from some of your suggestions. I thank Evan and the Cheapware authors for entertaining us on this possibility. I'll continue to work on offerings like this in order to bring you more value with Data-CAD,

We continue to hammer away on the release of DataCAD 7. I will leave the announcement of any new features that I have not yet mentioned previously to our roll-out later this fall. We will be at AEC Systems Fall Show Oct. 3-5 in Chicago. We also will be at The Remodelers Show Nov. 5-8 in Atlanta. We hope to see you there.

I encourage all of you to visit us on our home page via the World Wide Web. *(bttp:llwww.cadkey.com).* Another significant resource for DataCAD can be found on the Internet by subscribing to datacad-debug. Just send an e-mail message to majordom *®WorM.nd.com* and, in the body of your message write, *subscribe datacad-debug*. Soon afterward, you wilt begin to receive messages from other DataCAD users who are participating. There is no fee to participate, just your normal on-line charges. You also can periodically check out our library on the Cadkey BBS (2031298-6405). You also can upload files that may be of interest to

We are always looking for DataCAD work that we can use in our promotional literature, direct mail campaigns and packaging. All images you send in will be used with full credit.

We also are working on a DataCAD third-party product and support catalog. It will include a listing of DataCAD add-ons, training centers, user groups and support centers. Please send us any information that you may have so we can be sure to include it in the next listing.

Here's talking to you. Please communicate any way you can, but e-mail is the best route: *maduram@cadkey.com.* 

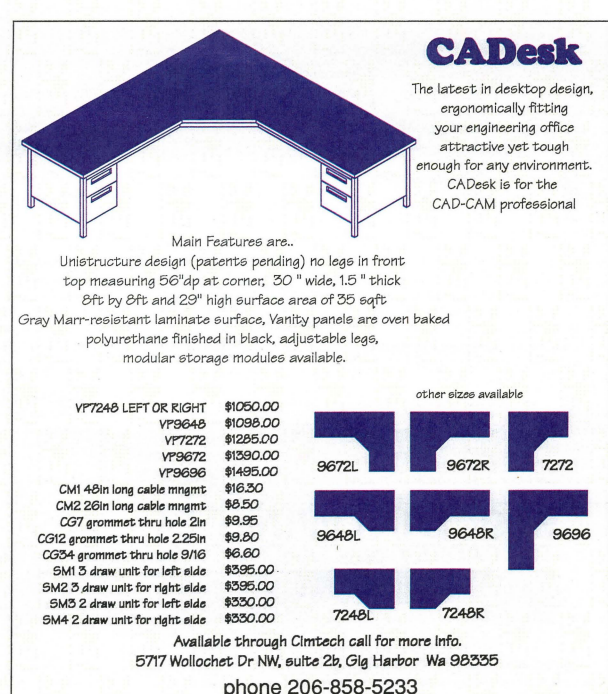

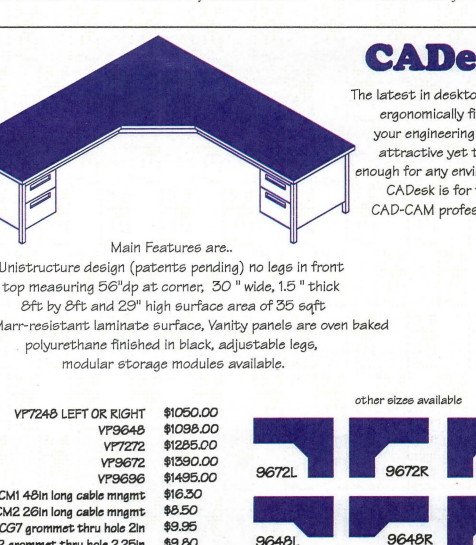

# **PRODUCT To Let ULS A Buyer's Guide**

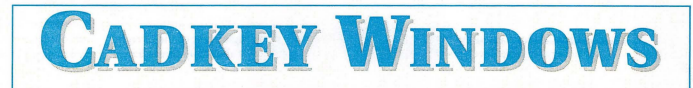

### How WILL WINDOWS 95 AFFECT YOU?

#### By Claudia Martin

The hype surrounding the release of Microsoft Windows 95, the operating system designed to replace Windows 3.1, Windows for Workgroups and DOS, has been incredible. In fact, there seem to be as many opinions about Windows 95 as there are users. The major computer publications have covered the topic extensively, but the interests and concerns of those using a DOS-based CAD program often are a little different. The DataCAD Internet DBUG forum has been buzzing for months. Some of the comments on running DataCAD under Windows 3.xx and 95 are included in this issue. The McNeel News, a newsletter for AutoCAD users, opines that, in general, they have found WIndows *9S* better than Windows 3.1 in many areas. If you haven't taken the plunge yet, you may still have many unanswered questions. T hope the following brief overview helps.

#### User Interface Changes

• Long file names: 255 -character file names work only with 32-bit applications that support the feature. CADKEY for Windows supports this feature with one anomaly. The Windows 95 file names allow spaces; using CADKEY, spaces do not work and you must include a character such as an tmderscore or hyphen.

• U ndo file operations (delete, copy and move): Undo works only on Windows disk drives; if you delete a file on a Novell server, you cannot undo it in Windows 95.

 $\bullet$  Easier to learn: Windows 95 is easy to learn for new users of computers or of 'Windows. Existing Wmdows users need to budget a few hours to get familiar. If you prefer the Windows 3.1 Program Manager and File Manager, they are included in 95, although File Manager does not support long file names.

#### Speed

• Faster Ptinting: New 32~bit drivers for many printers are built-in. Applications that use their own drivers may not print faster. CADKEY for Windows uses Windows-supplied printer drivers...

• Faster display: Applications that use standard Windows display drivers will benefit, but applications that use their own driver may not benefit. CADKEY for Wmdows uses Windows graphics drivers.

• Faster disk read/write: Most applications, including old DOS and Windows applications, benefit from this feature.

• Better use of added RAM: Wmdows 95 benefits from added RAM more than Windows 3.1.

#### Hardware and system setup

• Support for older hardware: WIndows 95 will run on any system that currently runs Windows.

• Plug and Play: WIndows 95 detects many newer devices (printers, modems, etc.) and automatically configures the system. Older devices or older devices plugged into older computers are not always detected and must be manually configured.

Resource use and crash protection

• Expanded system resources: You can run more applications before running out of memory than you could in Windows 3.1. And Windows 95 cleans up after app lications that don't give up resources after exiting.

 $\bullet$  Protection from ill-behaved applications: When a 32-bit application crashes, it less likely to crash other applications. Older 16-bit applications may still crash other 16-bit applications.

• Better reliability: Fewer General Protection Faults.

#### Built-in networking

• Cards and cables: To use Windows 95's built-in netvwrk features, you'll need network cards and cables for your systems. Windows 95 also networks to Windows NT.

• Computability: Support for Novell, Windows NT Servers, TCP/IP, PPP, SLIP and others.

#### Hardware Requirements

The rock bottom requirements for upgrading a general office system to Windows 95 are: a 386DX or higher processor, a mouse, 4MB of RAM, and 1O-40MB free disk space depending on your current operating system (see chart below). However, for an efficient CAD system, at least a 486 and much more RAM is recommended. In fact, Cadkey recommends a configuration of a 486 CPU with 16MB of RAM for optimal operation of CADKEY for WIndows.

WIndows 95 does not require a permanent swap file. CADKEY will need to plan for a dynamic swap file. The exact optimal size is still being determined, but CADKEY now assumes users will need 20MB free disk space for the dynamic swap file.

#### Disk space required for Windows 95

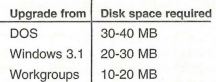

#### CADKEY for Windows and 95

CADKEY for WIndows was designed to be compatible with WIndows 95, but it doesn't yet do multi-threading or other Win 95-only stuff. A few glitches in the first release have been resolved in the second release of CADKEY for Wmdows, which shipped last month. Look for continual improvements.

#### What you should do next

Before you install Windows 95, back up everything on your system. Users and managers should read the book "Introducing Microsoft WIndows 95" from Microsoft Press (\$12.95). Computer support people should get the 'Windows 95 Resource Kit" from Microsoft Press (\$49.95) and review the implementation plan in the front.

Free information is on the Internet at *bttp;//W'UTW.microsoft·comlwilldows/ ucbS1lp.htm.* 

#### **CADKEY** PRODUCTS AN UPDATE

CADKEY For Windows - Release 2

CADKEY for Windows is quickly mamring into 3D CAD tool of great strength. Release 2, now on the streets (and surely on lots of computers), contains many, many functions and enhancements not available just a few short months ago in Release 1. For starters, FastLITE, a basic surfacing program, is jncluded. Also available is Advanced Drafting Module, the enhanced detailing CDE from Baystate Technologies and the CKLisp CDE, a LISP interpreter from Bitwise.

A few of the other enhancements are the ability for users to assign functions to the mouse buttons (up to 8 additional functions for a three-button mouse); the ability to close CDEs that are not in use to free up RAM; the filling of True Type fonts for both display and printing; and the ability to install and run CADKEY for Windows over a network.

#### CADKEY 7.05 DOS

The latest version of CADKEY for DOS contains several enhancements not available for the original version. A complete list is included in README.705 file on the CD. A partial list of changes for 7.05 includes data loading speed enhancement for parts containing Advanced Modeler or FastSURF entities; polygon selection fix for lines, polylines and polygons; update of arrows and witness lines for auto-centered dimensions; box moving of out-of-plane entities which use the construction plane matrix specified; and selecting only drawing instance entities when you update a layout scale.

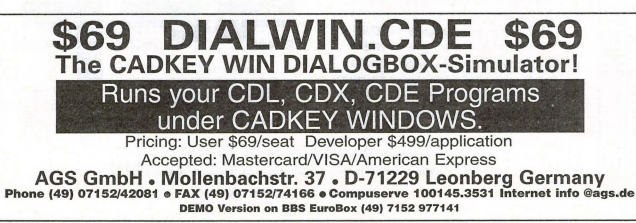

EDITORIAL **SUGGESTIONS?** 

We'd like to know what's on your mind. Why not fax us (at 509/928-4937) any questions you'd like to have answered or topics you'd like to read more about in KeySolutions?

THANK YOu!

### **Customize your CADKEY DOS icons for multiple proiects**

By Larry Maldarelli, Editor CALCAD Newsletter of the SouthernCalifornia CADKEY Users Group

There is no way to go back once you have become accustomed to working with the Vibrant Driver Icon System. This system represents the single most significant improvement that Cadkey has ever made.

The latest modification I have made to the icon system allows you to have a generic set of customizable buttons that can be used on project after project. I have made some arbitrary assumptions that should satisfy most users. They are:

• Each solid is on a separate level (an item in your assembly may be composed of more than one solid).

• Subassemblies will be *com*posed of 10 levels.

With these asswnptions in mind, I have generated a set of buttons as follows: There are 48 buttons, 1 through 24 and N1 through N24. Button 1 rurns on levels 11-20; button Nl turns them off. Button 2 turns on levels 21-30; button N2 turns them off. and so on. Levels 1-10 and 251- 255 are left uncontrolled so you have a place to put layouts and stuff that you want to stay on (or oft) whilst you turn the various parts of your assembly on and off.

These buttons work just like the first set - they are all CADL files that turn on or off the required levels - so you need these files as well. In the interest of time, I am going to assume you<br>can generate the required buttons.

First, generate the buttons 1- 24 and N1-N24. Now make your Assembly Panel and give it a three- or four-digit name that relates to your assembly. Copy into this panel as many sets of buttons as the number of parts expected in your assembly. A neat way to arrange this panel is to put in the "On" buttons first and stretch it horizontally until there is only one row. Then add the "Off' buttons, and if you are careful and mess around a bit, you can get them to form a second row with the "Off" buttons directly below the corresponding "On" huttons.

1 have found the upper righthand corner of the drawing area to be the least-used area, so that is where I put my working panels.

Now follow this next part carefully, it's the key to the whole thing. When you have the panel arranged to suit yourself, export it using the Export panel in the Icon Grabbag. Use the pefault .RES name and immediately Import the same .RES file. This adds another set of icons with the same keyfaces to the Icon Grabbag. This second set is related to your working panel and you now can change their names to descriptors of the parts in your

assembly without the names of the generic set changing as well.

Remember that the icons in the Grabbag are funny: You can have two buttons with different keyfaces that perform the same function and yon can have two buttons with the same keyface that perform different functions. So, be careful.

Now you can start working on your assembly. As you add parts to each block of levels, rename

the keyface to something you recognize as the subassembly. If a particular subassembly won't fit in 10 levels, just assign two groups to the same subassembly. If you have the buttons arranged so the "Off" buttons are all immediately below their corresponding "On" buttons, there is no need to rename the "Off" buttons. Yes, your Icon Grabbag gets

full of trash, but who cares? This system combined with a customized workspace allows you to dance through your assembly with the greatest of ease. If you are lucky enough to have a Spaceball as well, you have an extraordinary combination - far more powerful than what we have seen from the Windows version of CADKEY so far and probably very far into the future.

All of these files, plus my customized workspace files and a demo assembly, are available for \$10. Per-*SOlin/ checks oilly please. Write to:* 

> *CALCAD Publishing CUsto'llliwtion Piles 13171 Silver Birch Drive. Tustin, CA 92680*

*This m1:ide first appeared in*  CALCAD August 1995, the<br>newsletter of the Southern California *CADKEY User; Grmlp.* 

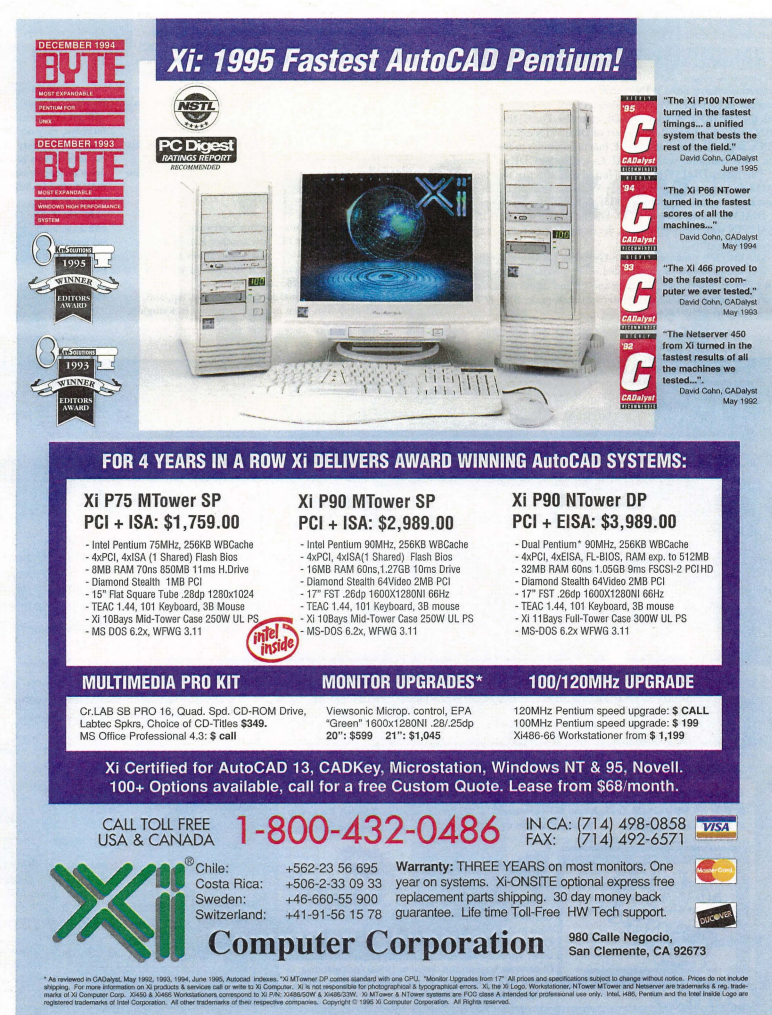

### **CADKEYTECH**

#### Productivity Tool

#### DIALWIN EASES TRANSITION

If you use the DOS version of CADKEY and plan to add or change to CADKEY Windows, you may face a potentially hig problem. Many existing CADL and CDE programs don't nul properly under CAD-KEY Windows. Specifically at issue are the dialog boxes and icons, common graphical elements in many CADL and CDE programs. The functionality of most CADLs and CDEs in the DOS version of CAD-KEY is not supported in CADKEY Windows. This makes it impossi-ble to use these programs under CADKEY Windows. Many valuable software tools cannot be used at this time under CADKEY Wmdows.

These CADL and CDE programs can be made to run under CAD-KEY Windows, hut several things must be done. CADL programs must be rewritten, line by line to C language. Then they must be com-<br>piled with VISUAL C++ into a CDE. The new CDE must be tested with the various environments: Windows 3.1, Windows 95 and Windows NT. This requires much effort and time even for smaller applications. Complex CDEs also must be completely rewritten. However, the most time-consuming aspect of all can be creating the dialog boxes for<br>the newly rewritten CADL and CDE programs.

DIALWIN is a dialog box simulator for CADKEY Windows which lets you work around some of the above procedures and minimize customization efforts. DIALWIN creates the missing dialog boxes automatically in CADKEY Windows after a CADL program is compiled<br>with the CADKEY Windows CADL compiler. For CDEs, the DIAL-WIN SDK must be used. It is a part of DIALWIN especially for<br>CDEs. It provides the link to CDE functions similar to the DOS version. After compiling with VISUAL C++, the new CDE can be used.

This makes DIALWIN a valuable and cost-effective tool for all<br>CADKEY users who want to use the Windows version, but do not<br>want to give up the help which CADL and CDE programs provide.<br>DIALWIN costs \$69 per CAD. For develo

DIALWIN with their application, the one-rime cost for each application is \$499.

OIALWIN is produced by AGS GmbH in Leonbcrg, Gennany. Orders and payments can be handled by MasterCard, VISA or American Express. Information, ordering and support can be handled via email: CIS infoags 100322.2270; Internet info@ags.de; BBS 49 7152 977141; fax 49 7152 74166.

#### **THE SHELL GAME**

### Can you pick the right one for your desktop?

#### By Sherry Dahl-Montee

If you're like me,'your Windows desktop is probably a mess. I have loaded countless colors and bitmaps in an effort to "design" a personalized look for my desktop, but I usually end up going back to a green rivets back-<br>ground and my "same old" groups. I wanted something that would perk up my senses and simplify my comput-ing life, so I checked out some of the latest desktop utilities. I didn't realize how many shells and utilities existed until they started to pile up on my desk! I diligently loaded each one, used it and assessed its value to me based on the following simple tests: Was it intuitive; did<br>it really do the job; did it "mess" with my system? I chose one of the following applications for its simplicity. Can you guess which one? *(Check the answer at the botlum*  of *the story*.)

#### Dashboard 3.0 from Starfish Software

This program seems to be designed for a very specific market, which doesn't include me. I work with a LOT of applications and files, and I seem to have 10 things going on at once. Dashboard kept my desktop clean, with QuickLaunch panels, nine different screen setups, instant reminders, Taskbar, Resource Gauge, Toolbar buttons, Dashboard Run feature for running DOS commands, and Sticky Apps. But, it also became tedious to look at after about 15 minutes.

I think Dashboard made the mistake of trying to offer the user everything up-front, literally. To keep this short and sweet, kudos to Starfish for the interesting idea and good programming, but the design needs some serious work.

For more information call 408/461-5800.

#### Drag and File 2.0 from Canyon Software

Drag and File looks like just another File Manager, but once you load this utility, you may never use File Manager ngain. Drag and File is actually a bundle of three tools for serious file management.

Drag and File options: copy, move, view, zip, and drag-and-drop files from multiple windows in a single operation, tag directories and files across drives, view file lists from any combination of drives or directories in more than 40 file formats, copy any view to the clipboard and print it.

Drag and View Gold options: view almost any file or document without owning or opening the application, accesses up to 100 files at a time with unlimited windowing, copy or print any selection of any view, multiple windows for comparing files, text searches in HEX or ASCll, and built-in accessory launcher.

Drag and Zip options: Drag and Zip is the convenient way to tum File Manager into a zip file manager. Just drag your files to the zipper icon, give the path and name, hit enter and your file is zipped; you can extract files just as easily — drag the zipped file to the zipper icon and a viewer window pops up showing all the files in the zip file, where you can extract, delete, view, or launch any of the files. Also included are links to the<br>World Wide Web for downloading GZ and ZIP files, and built-in Integrity Master virus checker. I consider this application a must-have for any Windows user who works with zipped files.

*For more information call 800/280-3691 or 415/453-*9779.

#### Plug-In for Windows 2.5 from Plannet Crafters Inc.

Attention all Windows users - go out immediately and get this product! Plug-In passes all of my criteria:<br>intuitive, easy on the "system," performs great with a<br>wonderful variety of options. Plug-In operates "behind<br>the scenes" but is always available; it doesn't make Wi dows different, only better. Plug-In is composed of various smaller utilities, which either enhance or add functionality. It even can be used as an addition to a thirdparty shell. I was delighted with all the options and enhancements and, to my amazement, it used next to nothing of my system resources. Some of the features are: Control Center graphical front-end, custom cursors, nested groups, resource alerts, quick run menu, fully configurable title bar displays, alanns, scheduler (rates a "10"), event sounds, Talking Clock and Chimes, pre-

See SHELL, page 10 ch

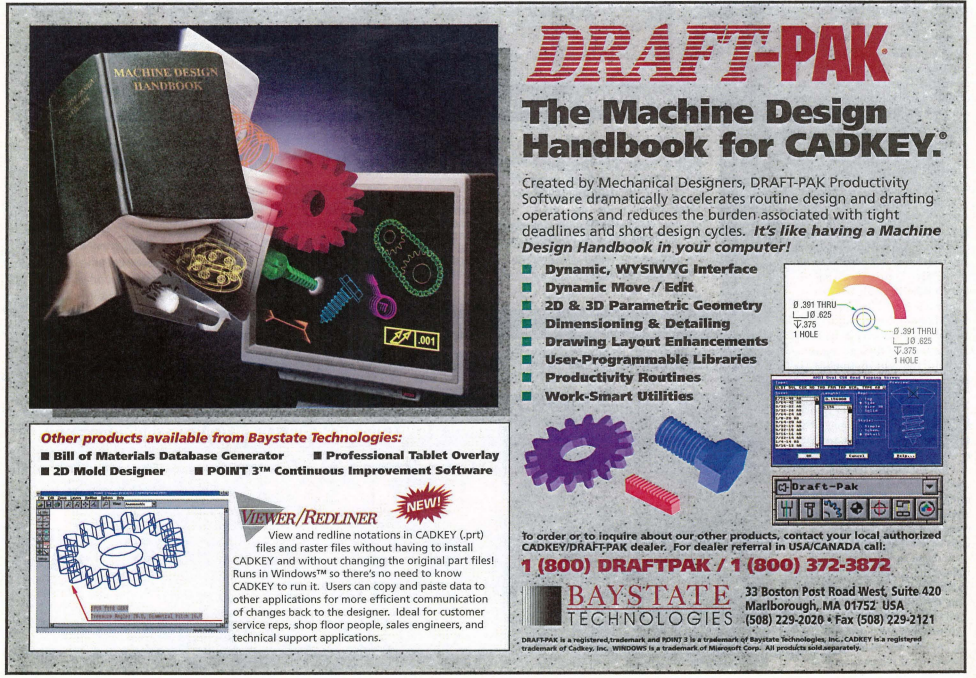

#### FURNITURE from Page 1

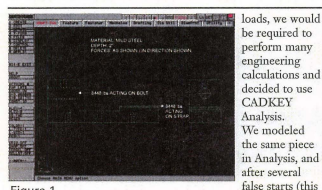

Figure 1

experience with Analysis), came up with stress loads similar to those found by manual calculations. Figure 3 shows that the maximum compressive stresses are 58,000-63,000 psi (versus 62,000 psi by

manual engineering calculation). Rather than

simply increasing the solid steel cross section, which would have added weight and cost to the part in a very simplistic and

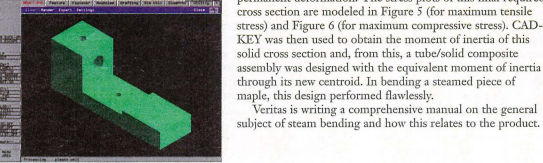

being our first

~uneconomjc" way, we Figure 2

redesigned the Adjustable End Stop completely. This new design sandwiched the steel supporting-strap between a shorter and thinner upper solid steel piece, 1/2-inch thick

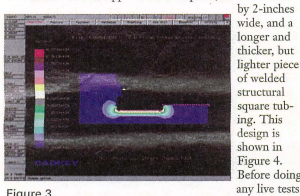

welded structural square tubing. This design is shown in Figure 4. Before doing any live tests,

#### CRIME from Page 1

tinent information. For example, he recently worked on the case in which a house was shot at, but little physical evidence was available. At the scene, Breuninger used his<br>palmtop computer to record the basic dimensions of the residence and the entry and exit points of the gunshots. From those points, he drew vectors to determine the angle and trajectory of the shots.

Back at the office, he transferred the information from the palmtop to his PC, which is loaded with CADKEY \Vindows version 7. The transfer can take place by cable, modem, flash disk card or by infrared. The information gathered at the crime scene is converted from the early version of CADKEY to version 7, where it can be "dressed up" with refined points and vectors. This final draft is converted to a DXF file and moved into DataCAD 6.

In DataCAD, Breuninger "furnishes" the model with furniture and human forms. The completed model now can be set up for walk- or fly-throughs, taking the viewer into

the scene from any angle. "You can 'walk' inside a model and look in a (bullet) hole right down the vectors," he says. "With a mystery, that's great."

Breuninger cited a case in which seven people were murdered at a Chicago-area fast food restaurant. From his DataCAD model of the crime scene, Breuninger was able to determine the trajectory of the bullets and, from that, the suspect's height - a valuable piece of information in a case with few clues.

To further refine his models, Breuninger moves them from DataCAD to Renderize from Visual Reality. From there, the animations can be transferred to videotape. Just such a process was used to animate a computer model of

thc two murders in the high-profile O.J. Simpson case. Animated computer models havc been accepted for use in courtrooms across the country, provided they are based<br>on accepted factual evidence in the case. Breuninger said they are particularly helpful in presenting complex infor-

mation that could confuse a jury. "Instead of a dry recitation of an evidence technician's report, you can see it in a three-dimensional model," he says.

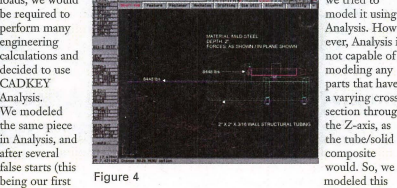

sufficient size to withstand the required loads (allowing for a safety factor) without exceeding the yield point and resultant<br>permanent deformation. The stress plots of this final required

stress) and Figure 6 (for maximum compressive stress). CAD-

Veritas is writing a comprehensive manual on the general subject of steam bending and how this relates to the product.

Analysis. However, Analysis is not capable of modeling any parts that have a varying cross section through the Z-axis, as the tube/solid composite<br>would, So, we assembly as a solid cross section instead. Analysis came up with a solid of

we tried to model it using

Other components that make up the Adjustable End Stop were similarly modeled, as were the other components that allow the more complicated Sbends and Change of Plane Bends.

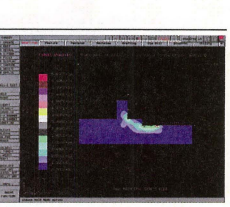

Figure 5

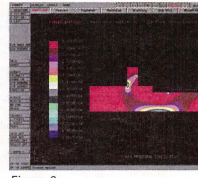

Veritas Tools Inc. Research and Development Group 2680 Queensview Dr. Ottawa, Ontario, Canada  $K2R$   $R$   $H6$ 

613/726-1062 613/820-7303

Figure 6

## **Free Cadkey Viewer Now Included**

The easiest to use document management software for all types of engineering drawings and documents **now a PRT Cadkey viewer at no additional cost.**  Now Purchasing, Production or any other department who needs it can view up-to-date and accurate Cadkey files (as well as 149 other formats) **at their workstations without the application software.** 

### **12 Out of 12 Engineers\***

**Chose Kruse Control To Start Managing Drawings Electronically** 

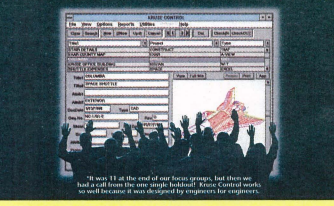

Call now for a copy of Kruse Control or for your nearest Kruse Control dealer. . AMERICAN EXPRESS . MASTERCARD ACCEPTED 800-272-5659 FAX 610-269-1004 Ot ............ ..... eo-; ... \_\_ .. \_ .... \_." ..... \_\_ ..... \_~ -".\_"\_ .. - ORCLE216 ON PAGE 2 FORM Cadkey engineers everywhere are choosing<br>Kruse Control because it has all the functions<br>they need and it's easy to get started. Here's<br>what they are saying:

"This really works, right away, and it's simple to<br>understand." (Open-architecture Windows!" software)

"It was easy to learn and took almost no time to<br>implement." (Free step-by-step guide shows you<br>how to get started in just two weeks with no loss<br>in productivity.)

"Views all my files." (150 different formats)

'I can now attach letters and spreadsheets to my drawings, too." (Kruse Control is a total document<br>management system that can grow with you.)

"Simple to use!" (Kruse Control was designed by engineers who work with drawings every day, not programmers.)

"An easy and affordable way for other departments to<br>reference our engineering information." (At \$198, this<br>is one of the greatest values in CAD-related software.)

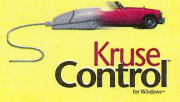

# **REVIEW PORT**

### A (ase Study

#### ELECTRONIC DATA MANAGEMENT AND THE BOTTOM LINE

#### By Barry H. Ward Vice President of Engineering AVO International

AVO International is one of the oldest and largest providers of test equipment and measuring instruments for applications associated with the transmission of electricity. The company has designed, manufactured; sold and serviced equipment and systems for more than 100 years. (AVO stands for Amps Volts Ohms.)

The electronic industry is among the most complex and rapidly changing industries of modern times. The difference between our core technology 100 years ago and that of today is like the difference between an abacus and a computer. The way we conduct our business also is radically different. Computeraided engineering and electronic data technology have created some interesting new challenges and opportunities. Our draftsmen and engineers now produce 100 percent of our new drawings in CADKEY. In addition, we have converted nearly 40,000 aperture cards into electronic raster files.

When we changed to creating and storing our documents electronically, we realized immediate productivity dividends, particularly in the drawing and editing of designs. However, we needed to keep control of our cverexpanding electronic library. We wanted a management tool for all the drawings that would allow us to keep the files organized, maintain their integrity, and facilitate the sharing of engineering'information with other company departments. Recently, we implemented such a tool. The program, Kruse ControlTM for WIndows, has allowed us to

accomplish our goals in a very short time.

The primary benefit of Kruse Control for our engineering and design departments is its checkin/check-out system which helps control document access, protect approved drawings and eliminate wasted time associated with misfiled documents (both electronic and hard copy revisions). Like any company with many people handling many drawings, we had our share of problems with lost documents, same-generation revisions coming from multiple<br>sources, and the like. Kruse Control takes care of these siruations automatically. Its inruitive methodology meant our drafts-men and designers could use it right away.

The engineering department was responsible for the imple-mentation of Kruse Control and we worried about the resources required to emer 40,000 aperture cards and nearly 2,000 CADKEY drawings into the system. Our concern was not onlv the time it would take, but the degree of technical knowledge required. Fortunately, Kruse Control shortcuts allowed nontechnical, clerical staff to per-

form all data entry.<br>Hollerith data from the aperture cards was captured automatically and entered into Kruse Control during the scanning process. (The software manufacturer, Kruse Inc., an engineering services firm, also performed the electronic conversion for us.) This automated process took care of the majority of our data<br>entry. For our existing CADKEY drawings, once we identified the name of the file and document path (i.e., where the document is located on our network), we simply called the document up on the Kruse Control viewer and

typed in the remaining information (project, draftsman, approval status, etc.) directly from the title block on the drawing. All we had to give our clerical staff was a list of documents and their locations. With this information, they found that they could enter up to 50 documents an hour. We were up and running on Kruse Control in less that two weeks.

Engineering information is the lifeblood of our company and like blood, information needs to flow everywhere. Currently, our purchasing, manufacruring, quality control, inspection and repair departrnents also are nsing Kruse Control to access the information they need. They also have realized significant improvements in productivity.

Purchasing uses Kruse Control in bidding projects to suppliers. All purchasing personnel have search, viewing and printing privileges. They can search for a document by part number, drawing number, assembly number or any other field criteria. Field names in Kruse Control are easily customizable so we didn't have to change our naming convention. A real advantage is that other departments do not need CADKEY on their computers. They can print right from the Kruse Control viewer to any printer on our Windowsbased PC network.

Kruse Control is not a failsafe security system, but it does allow us to give various access privileges to different people and departments. No one outside the engineering department can check a drawing out for revision, and only those with system administrator privileges can delete files. Built-in reporting tracks all checked-out drawings

by user, giving us much better control of drawings.

On the shop floor, the supervisor of each group has Kruse Control on his or her terminal to answer any questions that may arise. If the assembly group has a question about how two components fit together, Kruse Control lets them find the appropriate engineering drawing, view it onscreen or print a hard copy to find the answer. We have saved countless hours of wasted time by giving them instantaneous access to this information rather than forcing them to locate the original document (which may have been misfiled) or interrupting someone from engineering. Similarly, our quality control, inspection and repair departments use Kruse Control to quickly view or print drawings. All departments have

expressed a similar response to Kruse Control. They have found it unobtrusive and easy to use, yet very powerful in its document search, editing and management capabilities. We are investigating expanded use of Kruse Control to include some of the other types of documents it supports (word processing, spreadsheet, PICT/TIFF, etc.), using it in other departments and doing some customization to accommodate our ISO 9001 implementation. At AVO, we believe that managing our documents electronically with Kruse Control provides a competitive advantage because it allows us to<br>share information quickly and accurately. And at less than \$100 a seat, we have resolved our document management issues at a very reasonable cost.

For information, call Kruse Con*trol at 8001272-5659 m·ja.r: 6101269-1004.* 

#### SHELL from Page 8

viewing "readme" docs, installing applications, international settings, screen say enhancements, restrictions settings, exclude dialogs, History List, and Jump To lists. Phmnet Crafters offers Plug-In as share-ware, with a registration fee of only \$20. Considering the price and functionality of software today, you can't possibly miss with Plug-In.

For more information call 800/651-1000 or *4041998-8664.* 

#### PRAXIM' Command Shell for Windows

Know someone addicted to the DOS command prompt and uncomfortable using Windows? Then take them for a test drive with PRAXIM. This shell is designed for the techie who refuses to change his or her computing ways. PRAXIM will make their Windows life much easier, because they can<br>still use all of their favorite DOS commands directly in Windows and also reap the benefits of the graphical interface. PRAXIM lets you: start any Windows or DOS application using name fragments, review previous commands, define aliases and create batch files, nm several commands at once, reuse names as input to the next command, customize hot keys, mouse clicks, and desktop clicks, redirect command output, drag-and-drop files, and configure your toolboxes and desktop. When you start PRAXIM, a desktop toolbox called Favorite Tools pops up, which can be configuted to hold your favorite or most important applications or files. This shell is one of the more robust of all the shells I reviewed and I give this one "thumbs up." I recommend this shell for anyone who regularly bounces between DOS and Windows applications. For more information call 800/634-9808.

SpinWizard from Tanisys Technology The Spin Wizard desktop is designed like a color caramel, with 96 available buttons sorted into eight color rows. It didn't take long for me to set up my icons on the carousel, with the most time being spent on clearing buttons that defaulted on serup. I ran into a problem with the size of the carousel - it can be adjusted somewhat, but the adjustments are very limited. Since I use small fonts on my system, and I couldn't size the carousel large enough, J was forced to view teeny-tiny text on teeny-<br>tiny buttons! Other than the small-font sizing problem, J found this to be a very good application. All buttons can be defined and saved Gust in case you delete a button and want it back), all commands can be reached using mouse or keyboard or hot keys, dragand-drop button management for fast defi-See SHELL, page 23 <del>c</del>

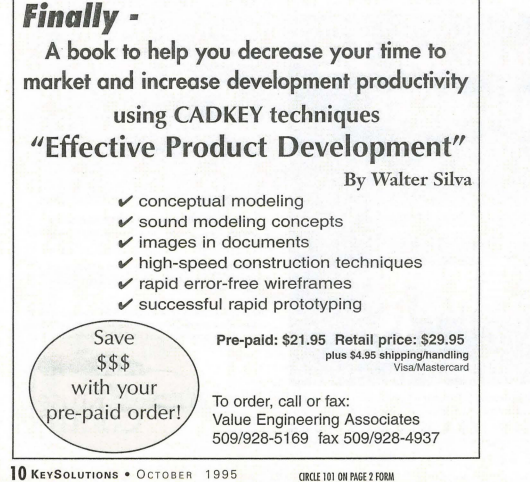

*modeling and productivity questions. Seven years supporting the DataCAD industry with systems, training and technical support; we can solve YOUR problem! ....... MADURA STUDIOS, INC.* 

*8:30* AM *to* 5:30 PM Eastem Standard Time,

YOUR source for DataCAD solutions, guaranteed!

**TECHNICAL SUPPORT** 

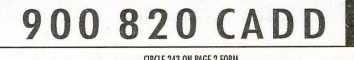

Data**CA** 

*On-line experts to answer your drafting,* 

CIRCLE 243 ON PAGE 2 FORM

2.50 per<br>min

#### **By Ken Erman. Cadkey**

**IGES** 

Transfer of design and engineering data has been a challenge for centuries. In earlier times, designers had to be present during the manufacturing process to ensure that their product was made correctly, and to be ready to deal with any changes required to make manufacturing possible. The Industrial Revolution intensified this problem when products went from being manufactured by hand in small quantities by the designer himself, to huge factories where products were mass produced by machines and individuals who were separated from the actual design process both physically and educationally. Designers' sketches became engineering drawings, where critical data was transferred from the designer's head to paper. The drawings became the means of product creation. CAD technology greatly increased the ability to produce these drawings quickly. The technology inherent in 3D, CAD and CAM has the need and opportunity to exchange more than engineering data on paper. What if users of different CAD/CAM systems could exchange data between themselves? Wouldn't this make product manufacturing easier, quicker, more accurnte, more dependable and profitahle?

#### What is IGES?

IGES is an acronym for "Initial Graphics Exchange Specification." IGES was created in 1980 by a collection of industry and government representatives with the goal of being able to transfer electronic CAD data from one system to another. One of the goals of IGES is to eliminate the need to re-create data when two different CAD systems are used in a project. In the past, CAD data was plotted and passed on from one contractor to another, who then had to re-create the data in their CAD system. Since 1980, IGES has been upgraded several times. The current version is *ICES* 5.3. Each version has improved the specification by adding new entity support and refining existing definitions to improve translation capabilities. Despite problems encountered with early versions of the specification and translators implemented from it, ICES has now become an accepted and widely used mechanism for the transmission of CAD/CAM data.

#### CADKEY and IGES

CADKEY has been an active participant in the creation and refinement of the IGES specification since 1984, and has had a commercially available ICES translator since 1985. The first ICES translator written for CADKEY 2.0 supported version 2.0 of IGES. Since then, CADKEY has continually improved its IGES translator. Today, CAD-KEY is known for having a clean, robust translator that closely adheres to the TGES specification. The current CADKEYICES translator supports *ICES* version 5.1.

#### Identifying IGES Benefits to the Customer

ICES make it possible for users to exchange part files with other CAD systems. This is advantageous because CADKEY users can get data from suppliers and clients, (regardless of the CAD program of origin), modify it in CADKEY and return it to them, all without having to purchase a different CAD system for each customer. IGES should be pursued as an option for every company that is involved in the transfer of product information. If a supplier can send a file with CAD data instead of a blueprint, the user is that much further ahead in the manufacturing process.

If you are considering ICES, you need to sit down with the customer and examine their current practices to determine if IGES will offer productivity gains. Will it enable them to get a head start on designs? Will it give them a competitive advantage with future projects?

Every potential and existing customer should be questioned regarding the origin and ultimate destination of the

### **System-to-System Data Transfer Remains Key to Manufacturing Success**

data they produce. If, at any point, another company or CAD/CAM system is involved, IGES becomes a potential solution.

#### Proving the IGES Solution

IGES is not a magical black box. It cannot make miracles occur, no matter what a vendor claims. To prove that JGES works, and then to use it as a sales tool, requires work by both the sales staff and the customer themselves. The goal is to give the customer the correct information to enable them to evaluate IGES as a realistic solution. The following steps can be

used as guidelines in this process

1. Establish what the customer wants to gain from a translation.

This is a critical step in selling IGES as a solution. No matter how good the translator is, if it doesn't meet customer's expectations, it is a failure. To establish the customer requirements, consider the following: Do they want 20 drawing data, 3D model data, or both? Many users are going to manufacture parts and are interested only in the 3D model, so 20 drawings are not important. Each customer's needs will be different.

2. Identify the CAD systems they will use to translate data.

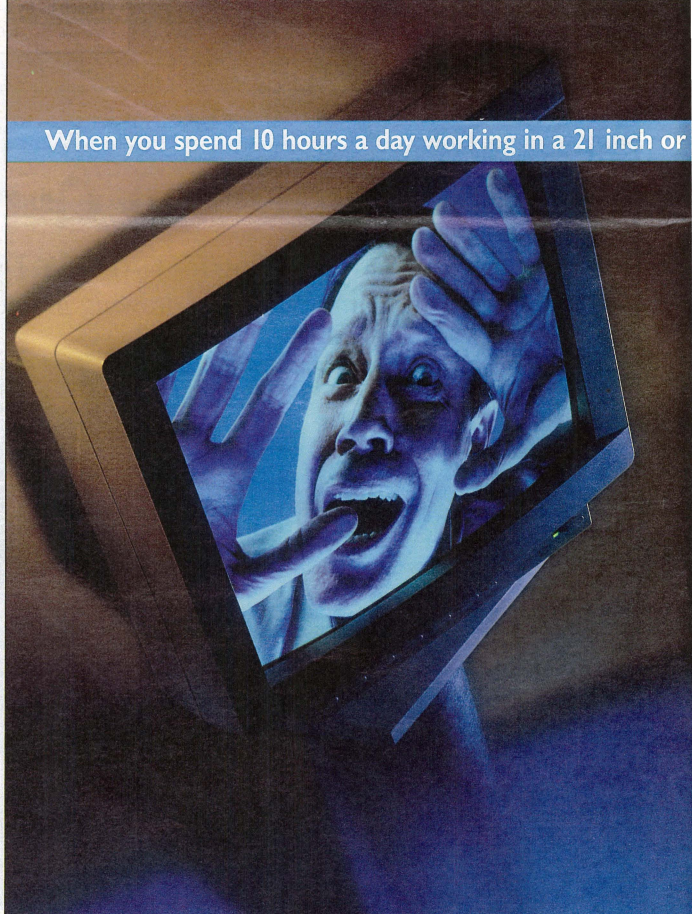

#### What if users of different systems could exchange directly? Wouldn't this make manufacturing easier, quicker, more accurate, more dependable and profitable?

3. Determine if the TGES data will be used uni-directionally or bi-directionally. In other words, will data be transferred from system "A" to system "B" only, or will is it required that the IGES data be sent back system "B" to system "A"?

4. Get entity mappings from all of the IGES translators involved. Entity mappings do nothing more than explain what a translator does with an entity. This is necessary because different CAD systems do not always support the same IGES entities.

Because the IGES specification is so broad (covering everything from 2D wire frame, to electrical design, to Finite Element Analysis), it is possible for two excellent translators to be unable to exchange data bccause no translator supports the entire specification. By establishing the entity mappings, you will be able to determine the commonly supported areas of the specification and the way entities are mapped from one system to another. As an example of a mapping, a line in CADKEY is mapped to IGES as a line, and an IGES line entity is mapped into CADKEY as a line. This may sound simplistic, but this information is vital to determining translation capabilities. Entity maps are useful in determining how drawings will be created. CADKEY distributes its entity mappings in the back of the manual.

After gathering the above information, a series of tests can show the users involved exactly what to expect when IGES becomes a part of their production environment. The types of tests that are useful include simple loop *tests,* unidirectional tests and bi-directional tests.

A simple loop test involves nothing more than starting with a normal working file, similar to what \\ill be translated between the two systems involved, and translating it out to IGES. This file is then translated back into the original CAD system. After completing this test, the user looks at the file to determine what happened during the translation process. This can help to determine what may happen when another system is involved. Do not be alarmed if there is not 100 percent success; note the problems and proceed further.

A unidirectional test is a one-way trip from one system to another. This is accomplished by starting with a file that is representative of the files to be translated. System "A" translates the file to IGES, system "B" then translates the file into its part file fonnat. System "B" then is used to test the integrity of the file passed. These tests are dependent on what the user has deemed important to the operation. Many times, it is helpful to send a plot of the file produced by system "A"

> The Diamond Pro 21TX also incorporates a new evolution in CRT technology trademarked DIAMONDTRON™, which is the newest, most advanced technology

> Dynamic Beam Forming is included in both models which enhances and improves screen resolution, maintains beam focus from center to edge, and increases corner resolution. Worried about color matching to your printer or plotter or setting up your display? Not a problem. The Diamond Scan 20H and Diamond Pro 21TX include color matching software\* that ensures on-screen accuracy. Display setup at your fingertips is guaranteed with Diamond Control software. All in all, Mitsubishi's Diamond Scan 20H and Diamond Pro 21TX offer a terrific space in which you can work. *Catch* the *resolution revolution':'* Call us at [-800-843-2515 in the U.S. and Mexico. In Canada call 1-800-387-9630. *For* imme*diate product spedfications, call Mitsubishi Electronics Qwikfax at 1-800-937-2094.*

> > **MITSUBISHI** DISPLAY PRODUCTS

available today.

#### Suffering from creative confinement?

Are you growing increasingly frustrated with your current monitor because of limitations in screen size and/or performance capabilities?

#### smaller space, it had better be one terrific space.

Mitsubishi Electronics would like to change all that with its new Diamond Scan<sup>®</sup> 20H (20"/18.6" diagonal viewable image) and Diamond Pro® 21TX (21"/19.7" diagonal viewable image) ultra-high performance models. Mitsubishi has designed these monitors with everything you need for advanced CAD/CAM/CAE applications.

Foremost, of course, is superb image quality which is as sharp and bright as your imagination. Both monitors feature a Digital Chassis design for enhanced adjustment capabilities, an improved feature/cost ratio and a lighter; more compact enciosure.The Digital Chassis' highly integrated circuitry enhances screen geometry with a full-scan guarantee.

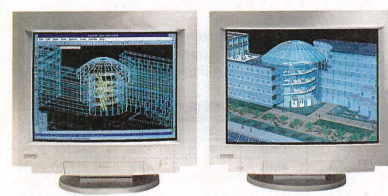

*Mitsubishi's ultra-high performom:e Diamond Scan 20H (20·/18.6" diagonal viewable image) and Diamond Pro 21TX (21 "119.7" diagonal viewable* image) *monitors* are ideally suited *(or* all *advanced CAD/CAM/CAE applications, including rendering, wire framing or solids modeling.* 

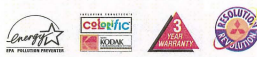

**CONTRACT CONSTRUCTS**<br> **EXECUTE:** THE STATE OF THE STATE OF THE STATE OF THE STATE OF THE STATE OF THE STATE OF THE STATE OF THE STATE OF THE STATE OF THE STATE OF THE STATE OF THE STATE OF THE STATE OF THE STATE OF THE ST

#### IGES Seminar Set for November

International TechneGroup Incorporated (ITI), a leading supplier of product data integration solution will host an fGES (Initial Graphics Exchange Specification) data exchange seminar on Nov. 28-29 at its corporate headquarters in Milford, Ohio.

"Successful Dam Exchange Using TCES " is a twoday seminar that will provide in-depth information on the features, function, and applications of the standard and enable attendees to become more proficient and successful in exchanging data betwecn dissimilar CAD/CAM/CAE systems.

Topics to be covered include: common data exchang problems and how to solve them; IGES overview; IGES file structure; entity attributes and relationships; the future of IGES; STEP (Standard for the Exchange of Product Model Data); and much more.

To register or for more information, contact Kristin Saunders at ITI 800/783-9199.

#### to help in testing the results.

A bi-directional test is a two-way test from one system to another, then back. This test begins the same as a unidirectional test and ends up passing the original data back from system "B" to system "A."

#### Evaluating test results.

It is highly unlikely that any test will achieve 100 percent success because of the nature of different CAD systems and the translators themselves. It also is affected by the IGES specification itself. For example, CADKEY has very powerful ordinate dimensions. When modified, they update their values automatically. But take those ordinate dimensions through IGES in a loop test and that ability is lost because the IGES specification docs not have a defined method of translating this information.

It is critical to help the customer evaluate the test results objectively. AJways keep the customer's goals in mind during the evaluation process. List what translated successfully, what did not translate at all, and what translated but was in a form not desired by the customer.

First, consider the entities that did not translate. How important are they? Are they critical to the translation or only minor inconveniences? For example, if a Rational Bspline doesn't translate, that would be considered critical.

The user then should speak to the user of the original system and see if the B-spline can be mapped to a Cubic Parametric spline within that system. This would then allow translation to be successful. There are certain entities in IGES known as Property Types. These entities are used mainly for communicating non-graphical attribute information. If these entities aren't translated, then it could be considered no problem.

Next, consider the entities that translate, bur are not in a form that is desirable to the user. For example, system "A" may send out entities that end up as a CADKEY polyline. If the user wants to modify this entity, they will have problems because of the nature of CADKEY polylines. But the user of system "A" may be able to map those cntities to a simple line. Once they are translated into CADKEY, they are fully compatible with the user's requirements.

After all the test results have been evaluated, the customer should be able to decide what percentage of the required information was translated. That percentage, as well as the time it would take to re-create the missing information, should be combined to determine what gain would be achieved by using IGES. For example, after translation it is determined thnt 80 percent of the desired information is received by system "B." The customer then decides it would take 40 man hours to recreate the lost information in his CAD system. At \$50 pet hout, this would cost \$2,000. Bur, to recreate the entire job from scratch would cost five times that in time and money. At this point, ICES looks like a good option. First, it gets the customer in a position to get more work, and second, it gets that work done fastet and with less investment.

*Ken Erman is product manager for MEC at Cadkey Inc. Cadkey has been an active participant in the creation and*  $refinement of the IGES specification since 1984. This article$ *first appeared the "Product Development Forum Report," a* newsletter of PDF, a network of product development profes*siOllflls.* 

#### **Descriptions Contacts**

#### **SOFTWARE**

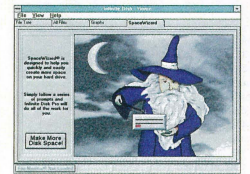

#### An Infinite Disk screen

#### Infinite Disk Professional

Infinite Disk Professional is powerful Hierarchical Storage Management software that automates disk management and substantially increases available hard disk spac Infrequently used files are automatically compressed and/or relocated to external media. The relocated files still appear to be on the hard drive and the PC operates normally. When a migrated file is accessed, it is automatically decompressed or recalled from the specific volume of media without disturbing the application in use. Infinite Disk supports quarter-inch data cartridges, floppy disks, optical disks, removable and secondary hard drives, or network server volumes

Infinite Disk Professional is \$129. and upgrades from Infinite Disk Home or Advanced are \$69.95.

*Contnd Chili Pepper Sofrwm'e {I t 800/395-* 1812 or fax 404/513-7411.

#### Cadman View ULTRA for Windows

AutoMate Corp. recently released its newest version of Cadman View ULTRA for Windows. Updated features for Cadman View ULTRA include directory and database lookup, extended redline and markup functions, Access 2.0 database configured with full Query by Example (QBE) for enhanced document retrieval, optional extended format module with over 150 formats, and full DLL configurability. ULTRA is available for Win-

dows, Windows 95, and NT. Price is \$399.<br>Contact AutoMate Corp. at 708/676-4636 or fax 708/676-4699.

#### lANshadow Mirroring Software

LANshadow v4.0 prevents lost data and<br>network downtime resulting from LAN file<br>server failures by "mirroring" (copying) the

information stored on a server to a back-up server. Version 4.0 features a Windows interface, allowing the user to view multiple windows and manage multiple server modules. Mirroring options include continuous, variable start and stop, full back-ups or selected directories and files, hack-up one or more servers simultaneously, or mirror two servers in tandem, making them destination servers for each other. Files can be mirrored whether they are open or closed, and mirroring of volumes can be scheduled individually. Priced on a per-server basis, LANshadow is priced at \$995 for the first server pairing (one source and one destination server).

Contact Horizons Technology Inc. at 714/556-1313 or fax  $714/556-1216$ .

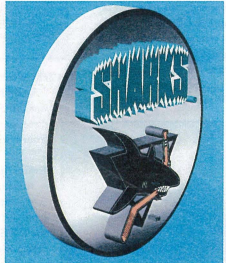

Sports logo created in AddDepth

#### addDepth<sup>\*</sup> for Windows

addDepth for Windows assists non-professional graphics users incorporate graphics into their work. add Depth allows users to transform existing flat, 2D type and graphics into true 3D artwork by adding depth, bevels,<br>perspective, lighting, shading, and other effects to Type 1 and TrueType<sup>11</sup> (ATM) fonts, imported dip art, illustrations created in other programs, or objects drawn directly in addDepth. Features include the addDepth<br>Wizard, a graphics assistant that automates the creation of 3D graphics and moves users step-by-step through the design process; Interruptible Full-Color Preview allows users to adjust and edit their objects without waiting for the screen to redraw; compatible with all major graphics applications, page layout programs, presentation packages, and word

processors; and addDepth for \Nindows is 100 percent compatible with the Macintosh version. Retail price is about \$100.

Contact Ray Dream Inc. at 415/960-0768 or *fnx 415/960-1198.* 

#### **HARDWARE**

**ERODITOR** 

#### Datasonix Pereos

Datasonix Corp. offers the Pereos 1GB portable drive for mobile computer users who want to take all their data with them. Each Pereos drive weighs only 10 ounces and is about the size of a bar of soap, runs on two AA alkaline batteries for approximately 300 minutes (actual tape motion), plugs into any PC parallel port and needs no adapter or internal hardware. Pereos includes software tools for managing, tracking, finding, protecting, and using your data and applications; offloading and onloading infrequently used files; transferring and synchronizing between desktop and notebook PCs; and complete backup and restore capabilities. System requirements includc DOS 5.0+, Windows 3.1, Intel compatible 386 or above, and 12MB free disk space. Suggested retail price is \$499, with 1GB cartridges available for \$28.95<br>*Contact Datasonix Corporation at 800/328* 

*2779 or 303/545-9500.* 

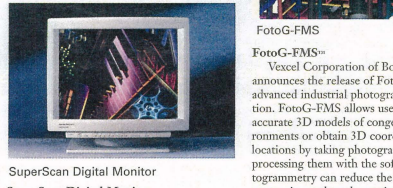

#### SuperScan Digital Monitor

SuperScan Digital Monitor Nissei Sangyo America announces the release of a family of 21-inch monitors with flat CRT, Invar shadow mask, AR coating,<br>horizontal scanning frequency range of 30-<br>107kHz and vertical scanning frequency range of 50-160Hz, resolutions up to 160Oxl200 at 85 Hz, 0.26mm-mask pitch, controls for power, color, balance, contrast,<br>screen position and size, pin cushion, trapezoid, rotation, parallelogram, degauss, memory store, Easy Menu' on-screen programming, and moiree reduction. SuperScan monitOrs are compliant with MPR II emissions standards and Energy Star guidelines. Sug-

gested retail price begins at \$1895. *Contnct NSA Hitl/cbi or 617/461-8300 or filx 617f.161-8664.* 

#### StudioPad'"

Hitachi Digital Graphics has introduced the StudioPad 4x5 graphics tablet, which fearures a IS-key function menu bar and an overlay drawing surface. The menu bar eliminates the necessity of returning to the keyboard to make changes. The 405J StudioPad is available in Macintosh and PC versions, including Windows 95. It features 256 levels of pressure, 0.01 inch accuracy, and 205 pps maximum speed capability for the PC. Suggested retail price for both the PC and the Macintosh version is \$199.99.

Contact Hitachi Digital Graphics at 408/747-*0777.* 

ENGINEERING

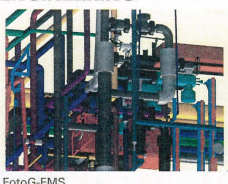

FotoG-FMS'~

Vexcel Corporation of Boulder, Colo., announces the release of FotoG-FMS, an advanced industrial photogrammetry application. FotoG-FMS allows users to producc accurate 3D models of congested plant environments or obtain 3D coordinates at critical locations by taking photographs and then processing them with the software. Photogrammetry can reduce the need for timeconsuming and costly on-site visits by engineering or other technical personnel, allowing the majority of the "as-built" process to be performed in an office environment.

*Contact Ron McCoy at Vexeel Cop. at*<br>303/444-0094 or fax 303/444-0470.

*Please tell our advertisers that you* **read** *about their product in KeySolut;ons.* 

**RevPoint 3D Systems** 

Affordable, real time 3D input is available right now. SoftWorld International has taken the best products from Europe and the United States and combined them in an affordable, intuitive package that you can use now.

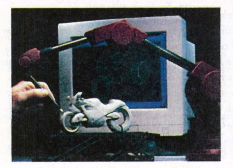

The RevPoint 3D Systems is a complete package that provides real time 3D input with all of the software you'll need for Reverse Engineering, Rapid Prototyping, 3D Modelling, or Design.. As simply as you would use a tablet stylus, place the 3D probe on the surface of an existing part and you are now working in 3D.

**4 KEYSOLUTIONS . OCTOBER 1995** 

Hand held Flexibility

- Portable
- Stable, interactive input 0.005 "resolution, 0.012" accuracy
- Low cost Easy to use real time input and
- commands (of course it's fully compatible with Cadkey)

You'll be surprised at how affordable the RevPoint 3D System is. Call today for a free brochure and price list.

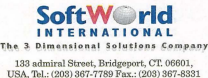

European office: SoftWorldAps. Tel.: 454541 00 77 Fax.: 45 4242 0388

CIRCLE 244 ON PAGE 2 FORM

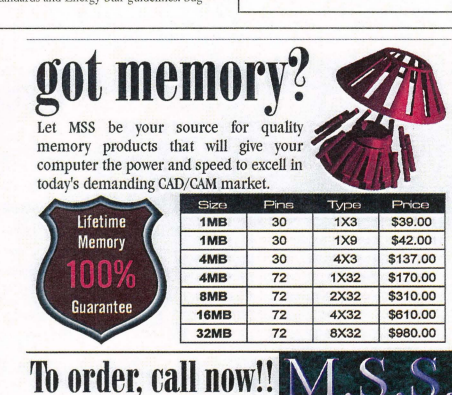

 $\frac{1}{290}$  RAM and special orders available upon request.<br>All prices, availability, and specifications are subject to change.<br> $(509)$   $299$ – $5502$ 

#### CIRCLE 245 ON PAGE 2 FORM

#### **RENDER** from Page 22

8. Select Get map from RenderStar Dir. 9. Select Wood1.gif and select Okay.  $10. S<sub>0</sub>$ 

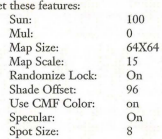

#### The Roof Color and Texture

1. Click on the number beside the label roof and click on the Edit of the corresponding number. 2. Set the Hue at 0 and the Saturation at

50. Select Okay. 3. Click on the Material Reference field button that represents the roof.

4. Select Add Copy here from the submenu and select the number that was given for the barn.

5. The same features from the last bitmap will pop-up. You then can change them. 6. Click on the button below Bitmap used

for texture (which is labeled empty). 7. Select Get map from RenderStar Dir.

8. Select Wood3.gif and select Okay.<br>9. Edit the features to these settings:

9. Edit the featur

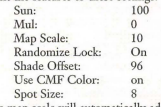

The map scale will automatically adjust.

#### The Silo Color and Texture

I. Click on the number beside the label silo and click on the Edit of the corresponding number.

2. Set the Hue at 350 and the Saturation at 90. Select Okay.

3. Click on the Material Reference field

button that represents the silo. 4. Select Add New Here from the sub-

menu.

*5.* Click on the button beside type (which is labeled None).

6. Select bitmap from the submenu. . Click on the button below Bitmap used

for texture (which is labeled empty).

8. Select Get map from RenderStar Dir.

9. Select Brick-4a.tga and select Okay.  $10.$  Set

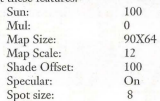

#### Add the Background

1. Click on the Material Reference field button that represents the background. 2. Select Add New Here from the submenu.

3. Click on the button beside type (which is labeled None).

4. Select Colored-bitmap from the submenu.

5. Click on the button below Bitmap used

for texture (which is labeled empty).

6. Sclect Get map from RenderStar Dir.

7. Select Forrest2 and select Okay. 8. Set these features:

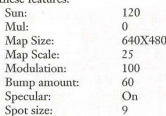

Add the Foreground

1. Click on the Material Reference field button that represents the foreground.

2. Select Add New Here from the submenu.

4. Select Colored-bitmap from the sub-

menu. *5.* Click on the button below Bitmap used for texture (which is labeled empty). 6. Select Get map from RenderStar Dir. 7. Select Lawnv-4c and select Okay.

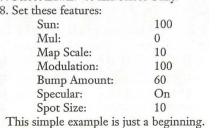

There are many more methods and applications to learn. For example, there is another way to add a background scene and procedural textures that add a different look to a drawing, lighting effects and animations. A major tip for using RenderStar is to

change only one item at a time and then view<br>the rendering. This will not only help you analyze how the software works, but will save you major headaches in the long run. Also, when experimenting, write down your results and what you learn, because one thing done differently next time will bring different results.

**Master** 

#### **ISDN** from Page 1

Key factors in the choice of an ISDN solu-<br>tion are the bandwidth requirements of your CAD/CAM applications, and what size files your organization wants to send across the network. Basic Rate Interface (BRI) lines, with two 64 KBps B channels are typically enough to satisfy the needs of most CAD/CAM operations, while Primary Rate Interface (PRI) lines, with 23 B channels, will satisfy the needs of au enormous design and manufacturing organization that wants to transfer large files. In addition to the B channel, both BRI and PRI use a single D (Delta) channel that makes up the remainder of the line, and is used for communication between the phone switch and the ISDN device.

#### **Implementing ISDN**

The first step in implementing an ISDN solution for CAD/CAM is to detennine if you need BRI or PRI ISDN lines. Network managers and MIS specialists should look at the size of the files, the number of people on the network, and the length of time it takes to transmit. If transmission rate is effective at I megabyte per second (mbps) or less, BRI is the most cost-effective option, while a rate of over I mbps may demand the additional robustness

of PRI. The smart network manager also will compare the cost of other solutions available for file transfer, including high-speed modems, leased lines, as well as explore the total cost of other methods of file transfer, such as overnight express shipments of data disks.

Another consideration for the organization investigating ISDN is the number of remote sites to be supported. Whether via leased lines, modems, or "sneakernet," file transfer can be costly, and the larger firms would be wise to really examine the rrue cost of these activities. They may find that ISDN represents a significant cost savings. When one balances the high performance of ISDN with the cost savings over a leased line, ISDN clearly jumps ahead.

In a typical CAD/CAM environment, getting started sending files across the corporate network using ISDN is a very straightforward task. Most design and manufacturing environments consist of some of the hottest computing hardware around: networked Sun, Silicon graphics, HP and Pentium-based workstations, and UN1X or PC servers running various applications. This hot hardware represents the perfect match for ISDN: high -performance nature and ability to move lots of data fast.

See ISDN, page 23 **c** 

The Complete **Manufacturing** 

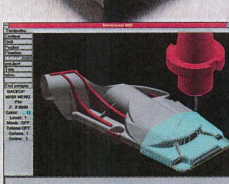

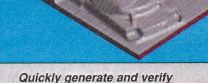

toolpaths for all your designs.

**DEPENDABLE TRANSLATION:** Accurately import and export your CADKEY files through CADL and IGES

**SPEED:** New features in Mastercam Version 5.5 make your toolpath generation faster than ever.

**RELIABLE:** Speed is nothing without accuracy. Mastercam produces gouge-free toolpaths that are true to the design. **EASY SURFACE HANDLING:** Import, edit or create an unlimited number of surfaces including blended and trimmed. **SEE RESULTS IMMEDIATELY:** See your part just as it will come off the machine with Mastercam's solids-based verification. **FLEXIBLE:** Mastercam has the package to fit your needs for<br>21/<sub>2</sub> through 5 axis milling, turning, wire EDM, lasers and more.

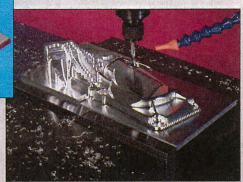

With over 25,000 installations worldwide, Mastercam is recognized as the name in affordable Windows and Windows NT-based CAD/CAM.

For more information, or to order a complete demo version of Mastercam for \$15 US, call:

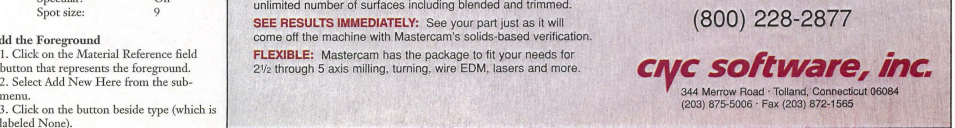

Quickly generate and verify

Solution

### **DATACAD**

#### **Internet Intercept**

#### A DATACAD WINDOW ONTO THE NET

#### Upgrading to Windows 95

If your Windows applications are minimal, and DataCAD in DOS 6.2x is your main software, I don't see any great urgency in upgrading to Wmdows 95. In fact, there is a Strong argument to hold off upgrading as long as possibleuntil a) the "bugs" are worked out completely, i.e. tweaked, and b) the software you love most is written specifically as a Wm32 application. Win16 (16-bit) applications (as most for Windows 3.1x are) actually run a bit slower under Windows 95 (from a recent article in PC World). So, to get that marginal speed upgrade, you have to consider software upgrading as well. On the positive side, RAM is still cheap (@ \$40- *\$45/MG)* and Wmdows 95 does do as it claims: multitasking without running out of base memory - as W3.1/DOS often did. Also, the graphics are faster because Windows 95 takes advantage of the 32-bit PCI boards - speeding up screen operations, etc. And, finally, we have eliminated the 8.3 file naming thing of DOS (as long as you have a Win32 application). The advantages of upgrading early are that you get more time to tweak your system, and many articles to help this process will be forthcoming in the early introductory months of Windows 9 Ed Wolfstein, AIA ewolfste@together.net

#### DataCAD and DOS

"With the release date of Windows 95, the question on a lot of minds is 'Should I upgrade?' or 'How will my DOS (i.e. DataCAD) software run?' Hopefully, I can shed some light on this subject.

"My name is Brian Galm (bgalm@aoLcom). Some may recognize the name from Cheap Tricks. I am the developer of all software<br>released under BGR Software. I have been using Windows 95 since late '92 (Build 220) and have done some extensive testing since. DataCAD does not take any extensive configuring to run under 95, but to optimize it, you need to create special desktop icons. My complete package, DataCAD Desktop For 95, is available through Cheap Tricks.

~A1so, in the 32-bit comparison between Windows 95 and OS/2 Crap (excuse me, Warp),<br>regarding DataCAD, Windows 95 a definite winner. There is added stability, extended support for all 16-bit drivers, and something we all rant, more page frames. DataCAD under Windows 95, nsing the above deshop icons, and an optimized RUNDCAD.BAT file is reporting 71-page frames. Period.

"But, alas, there is also something better, right? And no it's not WIndows 96 or 97; it's plain old DOS. No need to upgrade if all you do<br>is DataCAD and you need 100-percent assurance that it will run. Our friends at Cadkey have done a tremendous job at putting together a stable product, no need to jeopardize (where's the spell checker) that for the latest and greatest. Keep 'em posted, and keep cool (Alaska is a cool 40 degrees)."

Brian Galm byalm@aol.com

#### 'If It Ain't Broke

<sup>T</sup>must argue that, while WIndows 95 can offer the possibility of more page frames, from what I hear, it also offers a lot of instability and inexplicable hang-ups and dumps for any software not 'native' to its code. I will stick with tried-and-true reliability as opposed to an unstable and unmanageable 'improvement.' As my grandfather used to say, 'If it ain't broke, don't fix it.' "

Rebecca Lynn Cooper brendan@wright.ultranet.com

#### DataCAD Needs Older Drivers

"1 use DataCAD in \Vindows, but must use some older, basic drivers. The Vesa 16 driver works, as does ATI Wonder driver. Many of the newer drivers with higher resolutions do not work very well, creating problems when you ALT-TAB out of DataCAD to another program, and then back. Screen sync doesn't seem to

work at that point. There are other problems. You can't get more than 1024K of EMM which has its limitations. And I would not advise using QShader or display list under Windows; it just makes the setup more prone to problems, although I have had DataCAD running with both at the same time (with the right driver). Rick Gleason, AIA

#### Light in the Tunnel

'Rebooting from Windows 3.x to DataCAD can be a real pain, even when you have DOS 6 with multiple configurations. I have tried to load DataCAD 6 under 'Windows without much success, because when I eventually get it to run I'm plagued with other prohlems, and the sacrifice in speed is considerable. We have a few beta releases of WIndows 95 at my work and, releases of *visitions* of acting DataCAD although I haven't tried loading DataCAD under 95, some other fellas have tried some other processor-hogging DOS programs, and also some processor-intensive DOS games. If there is

anything Wmdows 3.11 hated, it was DOS games. I have seen a game called 'Heretic, which is similar to 'Doom,' run in a small window with no speed sacrifice at all. So maybe there's light at the end of the tunnel." Leo Zandona

#### Like Oil and Water?

"DataCAD and Windows don't always mix. The real important thing is to be sure you have at least 530K of conventional memory when Windows is loaded. True, high resolutions don't work very well but it is possible to get more than 1024K of extended memory. You need to specify the amount you need in you PIF file, which lets you specify the minimum and maximum amount of memory you want to reserve. It is a little difficult to get Expanded memory and Wmdows running with DataCAD though. Expanded memory uses too much Upper memory for page framing. If you want to do this, then don't count on having any network, CD-ROM, sound card, etc. drivers loaded at the

same time if you use the QShader or Display.list in windows. RenderStar definitely will not run in 'Windows. You will get 'Unable to Allocate File Buffer' when you try to start it. I haven't found a way around it ye t. " Nick Korosi

#### Run DataCAD Using PIF File

"We have been ahle to run DataCAD under 'Windows 3.11 using the PIF file downloaded from this forum library. We also are running DataCAD under Windows 95 - both by launching from within Windows, and also from the DOS shell. In all cases, the driver used is the VESA 16. We don't use any special settings in Config.sys or Autoexec.bat. Generally, if Windows runs, DataCAD should run. DataCAD is fast under Windows 95, (not as fast as true DOS), but if they would just make a 32-bit ver-sion of DataCAD, we could take full advantage of the 32-bit controller and hard drive and motherboard."

Brian de Coster

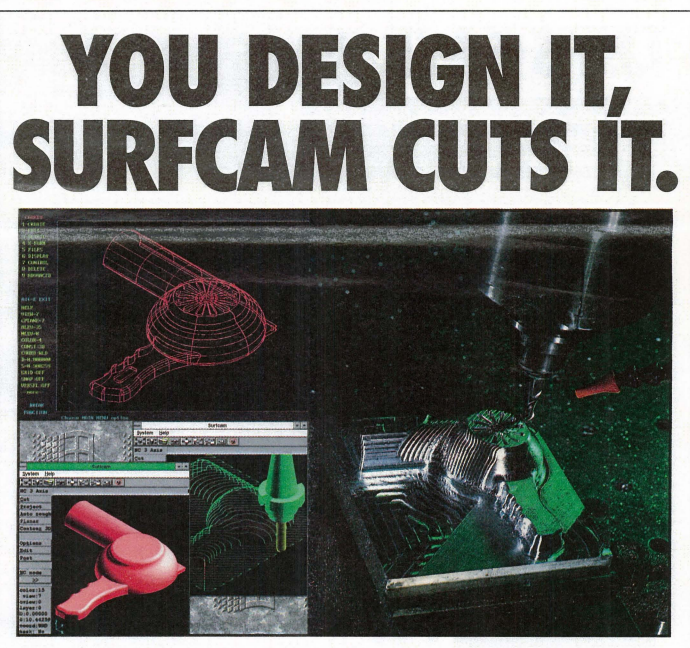

If you're creating a design with CADKEY, SURFCAM will cut it. Because SURFCAM's bi· directional translators move designs to manufacturing with 100% data integrity.

Similar menus and construction concepts make it easy to move between systems.

Plus you can work with SURFCAM's true surface models to generate optimized tool paths with automatic gouge avoidance.

And create or import trimmed NURBS surfaces for one-step, gouge-free surface cutting. Contain tool paths within cutter boundary splines to guarantee gouge-free cutting up to adjacent surfaces.

Powerful 2, 3, 4 and 5 axis systems for CNC mills, lathes, wire EDMs, lasers, waterjets, routers, digitize:s

0 1993 SURFWARE INCORPORATED. All rights reserved. SURFCAM is a registered trademark of Surfware Incorporated.<br>All other product names are trademarks or registered trademarks of their respective companies.

*8 18/361-5605* Fax *818/361-1919* 

and CMMs, including support for simultaneous 4 and 5 axis machining. All SURFCAM systems ship with both DOS and 32 bit windows versions. Call us today. Demo disk is \$15 on VISA/MC. 800/488-3615

SURFWARE INCORPORATED 421 Park Avenue San Fernando, CA 91340

### **DATACADTECH CONTROL**

#### By Barbara Price Clinger

The most important steps for rendering a drawing in RenderStar are planning and preparation. They can save time and headaches. For one thing, you should draw every entity with a different color. Try to use colors different from the ones used by the template sym bol files. Or you can change the color of the symbols before converting the drawing with RenderStar. This is important because every entity is assigned a color and a number in the color-material linkage window of RenderStar. If two entities are the same color, they will both be rendered in the texrure that you assign unless you change each color separately. For this tutorial, I drew a barn and corn silo and produced a rendering of the structures in a country setting. The following steps walk you through the process.

#### Add a Foreground and Background

The first thing we need to do is to add a slab for the ground and then add a wall for the background, so that we can add a scenery bit map texture. The reason for this is simply to control the perspective of the barn and the silo with the background and foreground. 1. Press K until the color brown is dis-

played.

2. Press Alt+U and select Slab, Hortznt, and Base+hgt.

3. Select Thickness and enter 0.2.

4. Press the Z to change the z-base to 0.0 and the z-height to 0.0 (you want the background scenery to be higher than the roof of the barn).

5. Draw a slab that is  $X=26'$ -0" and  $Y=17'$ -0". 6. Select Exit.

7. Press A and make sure that Walls, Sides,

# **LET'S FACE IT!**

If you use CADKEY and need a CAM program to machine surfaces at a price you can afford, you need ALL the facts and CUTTING EDGE SURFACES!

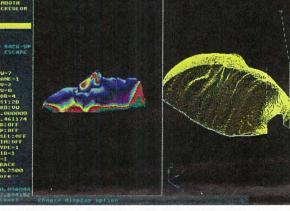

- 
- 
- 
- a library of over 100 post processors

CUTTING EDGE SURFACES has: No other CAM package has:<br>
I all the geometry of CADKEY In The Subset of the Theory of CADKEY 1888 CO.

- all the geometry of CADKEY 100% CADKEY data base compatibility<br>• surface modeling of FASTSURF 100% CADKEY human interface
	- 100% CADKEY human interface
- complete tool path editing a complete COE & CADL environment
	-
	- CAOKEY IGES capabilities

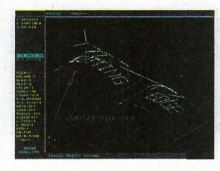

CUTTING EDGE SURFACES can be used as a stand alone CAM system for 3-axis milling. drilling, boring. reaming. slotting. pocketing, tapping and contouring Immediate verification of the tool path before cutting reduces material waste.

CUTTING EDGE SURFACES is fully integrated into Cadkey's desktop engineering tools. Now you can manufacture your designs directly from CAOKEY part files with 100% failure-free data transfer. NO

TRANSLATION neededl You can also transfer other CAD files using IGES. DXF, and CADl

CUTTING EDGE SURFACES offers ease of use unparalleled in the CAD/CAM world. an outstanding customization environment, general surface machining, and the ability to bring surfaces from any CAD system that supports IGES

If you don't have a blue print or a *CAD* design, we can help with that too. *Ask* about the reverse engineering ability of CADDlnspector.

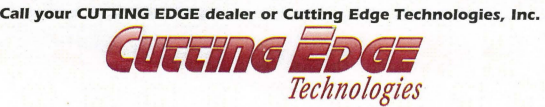

4 Griffin Road North Windsor, CT 06095 · (203) 298-6433 Fax: (203) 298-6490

and Cap is active. 8. Press K until the color blue is 9. Press the Z to Silo

the background scenery to be higher than the roof of the barn). 10. Draw the wall right above the slab, making sure that they are the same length. Click the right mouse button to disconnect and select Exit.

#### Add the Bam

displayed.

change the zbase to 0.0 and the z-height to 20.0 (you want

R

Polygons and Rectangle. 1. Press Z to change the z-base to 0.0 and

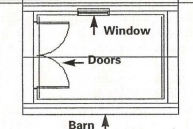

**Rendering in DataCAD 6** 

z-height to 8.0 Press K until red is displayed.

2. Make a rectangle that measures  $X=12'$ -0" and Y=8'-0" on the right hand side of the slab. Click to locate and then click inside the rectangle to define the other wall. 3. Select Exit and press K until It red is displayed.

4. Press A and then select Window. 5. Add a window to the side of the barn facing the slab then Exit out and select Doorswng. 6. Select Double and add a door to the

left-hand side of the barn.

7. Press Shift M and select Roofit.

8. Press K until green is displayed.

9. Select Gable and trace the first two sides of the barn.

#### Add the Silo

1. Press K until yellow is displayed.

2. Press Alt-U. 3. Select Revsurf and click on the Front in the navigation pad.

4. Move the cursor over to the screen just above the double lines of the slab. You want the silo to be close to the barn. Click the first point and then extend the cursor to the right until  $X=2'-0$ ". Click the left mouse button.

5. Move the cursor up until  $Y=11'-0$ " and click the lcft mouse button.

6. Select 2Pt Arc and move the cursor to<br>the left until X=2'-0". Click the left mouse<br>button and then make a semi-half circle on the screen. Click the left mouse button to locate the arc and then click the right mousc button twice.

7. Draw the axis through the first point and the last point.

S. You will need to move the silo to the ground. Make sure you are out of the<br>Orthomode (press O in the navigation pad). 9. Select Exit and press ] to bring you to

the 3D Edit menu.

Note: All Revolved and geometry surfaces have to be exploded to polygons before RenderStar can convert them.

10. Select Explode, Area, and to Poly. Cover the silo with the cursor-box and click the left mouse button. The status line should tell you how many entities were exploded. 11.Select Exit.

#### Conversion in RenderStar

1. Select Render and Convert. 2. Select Palette and Standard.(If you have

everything on layers, use the Layer option, which will automatically fill in the description names.)

3. Select Begin. Enter the name of the file to be converted. Press Enter. The screen will flip a dark color and then flip back to that same screen.

4. Select RenderStar and click on the name of the file. The program will "shell-out" to the RenderStar window. In RenderStar, there are three major windows: the RCI, the CMF, and the 3D Viewer Mode window.

The RC1 window contains commands related to the effects of the rendering process and lets you change several options:

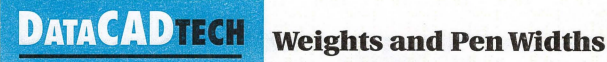

### **GETTING THE MOST FROM YOUR DATACAD PLOT**<br>By Carol Buehrens<br>By Carol Buehrens **and Start and Start and Start and Start and Start and Start and Start and Start and Start and Start and Start and Start and Start and Start and**

Different line thickness in drawings helps certain lines stand out from the rest in the final blueprint. For example, in floor plans, wall lines are thicker than dimension lines, and an even thicker line may be used for a sheet border or to underline titles. To accomplish this, DataCAD uses a comhination of color to define a physical pen and line weight.

Color is associated to a pen number in the SetPens option found in the Plotter menu. Pen numbers usually can be used for both plotters and printers to define heavier pen sizes. The color for your items can be set in DataCAD by using the [K] (Kolor) key, or by using the Color option found in the Line-<br>Type, Layer, or Change menus.<br>However, sometimes even the largest pen

available isn't thick enough for the line you desired, as may be the case in a sheet border or underline. This is whcn you'll want to

employ a "line weight." The line weight can he set in DataCAD by using the fast key [W] ([W] increases the weight, [Shift\Vl decreases), or by using the LineWgt option found in the LineType or Change menus. The weight control for text is found in the Text menu or in the Change, Text menu.

When you use line weights, you should he aware of three things:

1. The display of line weights is turned on and off by picking the ShowWgt option in the Display menu found in Utility. The L will he capital in the SWOTHLUD status line when the display of line weights is on. If the display of line weights is off, lines with added weight will appear as a regular line on both the screen and in the final plot.

2. An assigned weight instructs the plotter to restroke a line that particular amount on both sides. This means that if you assign a line weight of 4. the line will be stroked once for the original line, then four additional

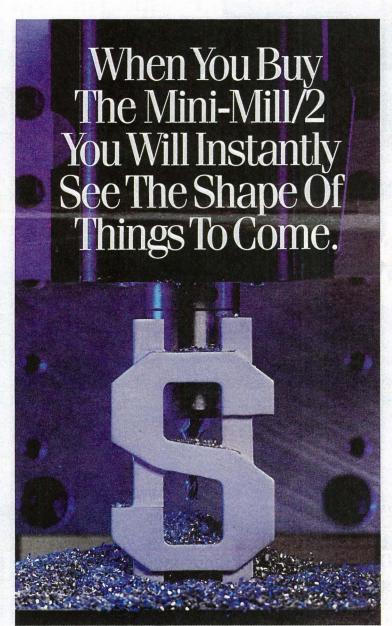

Now there's no reason to pay high prices for full-sized CNC milling systems or be forced to use an outside source for your design needs.<br>You can purchase the desktop Mini-Milli22 and CNC systems for<br>a fraction of the price of standard CNC systems, and have all<br>the same precision and qualit

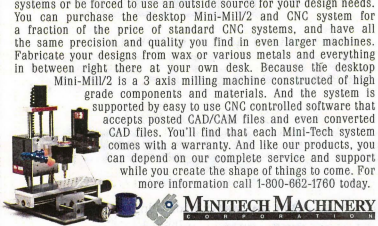

Phone 404/607-7228 Fax 404/872-0626 Internet http://www.mindspring.com/~-minitech

times on each side, for a total of nine lines. 3. vVhen the line is restroked, the pen is

slightly offset for each stroke so the line becomcs thicker. You can control this offset amount using the Width option in the Plotter menu. This is very important, since you will want each stroke to overlap very little in order to achieve a clean look without adding too many strokes or leaving a gap between strokes.

Obviously, if you're going to create a thick<br>line for that extra "punch," you'll want to use<br>your thickness pen and restroke as little as possible. Every restroke adds time to the plot, for both the plotter and the printer. (This is especially true in text!)

The following tutorial helps the beginning user better understand how this aU works together.

#### Setting a new line weight

You can use the quick key for this example.

1. Make sure the Caps Lock on your keyboard is OFF.

2. Press the [W] key once, until the message reads: "Line weight is now 2." If it says anything else, such as "Line weight is now 18," then you've been drawing in a line weight already (in this case 17). Hold down the [Shift) key and press [W'] until the mes-sage reads: "Line Weight is now 2." 3. Check the L in the SWOTHLUD sta-

tus line. It should be capital. If it is lowercase, line weights won't be displayed on the screen as you draw and they won't plot. If the L is lowercase, go to the Utility menu, pick Dis-play, then pick ShowWgt to rum it ON. This will cause any line drawn with a weight to show up as fatter on the screen. With luck, you'll not be unpleasantly surprised at this point with unwanted line weights. (You can change existing items using the Weight option in Change.) Press tbe righthand mouse button 3 to exit the Display menu.

4. With weight 2 set, try drawing a few lines. Can you see the difference? *As*  explained earlier, the pen weight of 2 actually strokes the line three times on both the display and in the final plot, although there is really only one databased line in your draw-

#### ing workfile.

5. Press [W] again to set the line weight to 3 or more. Draw another line. If you plotted this line, you'd see the pen stroke the line once for the original line, then twice the amount of the weight.

#### Setting Pen Widths

The Pen Width amount is a plotter increment based on the plotter or printer you're using. Thus, a setting that works in someone else's office still should be tested on your plotter before assuming it *works.* If you use a plotting service, you should take this into consideration and try to come to a halance that works on your own plotter and at the service. Just remember, pen widths work in conjunction with the physical pen sire. You'll want the pen to physically move as far over as possible from the first stroke to lay down the econd stroke without leaving a gap between the two strokes.

1. Go to the Utility menu, then pick the Plotter option, or pick the Plotter icon from the tool bar.

2. Pick the PenWIdth option.

3. Type in and Enter a new value to indicate the offset you want for restroking, such as  $15$ 

4. Pick SetPens (ClrPlot must be on for this option. This stands for Color Plot.) Pick the color you used for your lines, setting it to an appropriate value for your fattest pen.

5. Test the PenWIdth setting by plotting the lines you drew. Reset the Pen Width value in steps of  $5$  (10, 15, 20) until gaps appear in the thickened lines in the final plot. Then, adjust the pen width down until the result is a nice, clean line.

#### Poched Walls

If you have a pen plotter or a color print-er, you can use a heavy weight line drnwn in the center of your wall for poche. Assign that line color to a .70mm green-ink pen in a plotter or green color. The final blueprint will show the wall filled in with light blue. If you use a large format laser plotter, such as the type many plotting services usc, you might be able to assign the line a "screened" pattern for a really clean finish.

#### **RENDER** from Page 20

#### Output section:

1. Click on Type and select from the pulldown window 24 bit.gif mode.

2. Click on Resolution and select (or the appropriate selection for your machine) 640 X4S0.

Note: You need to rename the palette and material a different name or your active palette and materials will overwrite the original. This also allows you to pick a texture from the working directory that might be used on your next project without every changing the settings.

#### Effect section:

- Materials and Effects: click on the on button.

- Lights: click on the on button. Toggle section:

- Anti-Alias: click on the on button. The 3D Viewer Mode window is where

you load and view the converted drawing. The drawing must be loaded before changing anything in the CMF Window.

1. Click on Load and your drawing will appear in the small screen on the right. 2. Click on Next until the drawing is in perspective view.

3. Click on Delete and select from the pull down menu, Delete all but current.

The CMF window is the color-material linkage window. This contains the commands related to the color material. It also links the color between DataCAD indices to the materials in the RenderStar. This process is one

that is time-consuming but important. The first thing that needs to be done is to identify the entities. This will be done using both the CMF window and the 3D Viewer window. Identify and Label the Entities

1. Click on/off the first entity while looking at the drawing in the 3D viewer window to e what item it is.

2. Click in the description box and type a name for the entity. Continue to do this to all the entities. You might need to click on the raised button in the 3D Viewer Mode window to bring a full screen, so you can use the menus to adjust the drawing. Use the side menus scale, perspect, Move eye, Observer, and Target to adjust your view and the angle of the view. Now to go back to the three window screen click on the other button (beside the raised one).

The Barn Color and Texture l.·Click on the number beside the label bam and click on the Edit of the corresponding number.

2. Set the Hue at 10 and the Saturation at 60. Select Okay.

3. Click on the Material Reference field button that represents the barn.

4. Select Add New Here from the submenu.

5. Click on the button heside type (which is labeled None).

6. Select Bitmap from the submenu. 7. Click on the button below Bitmap used

for texrure (which is labeled empty). 8. Select Get map from RenderStar Dir.

#### SHELL from Page 10

nition, indicator lights on active buttons provide monitoring, an icon browser is available for changing icons, and tasks can be recorded and assigned to a button (as in a macro). The manual for SpinWizard is small, but you really don't need much more. SpinWizard is a well-designed and effective shell with just a little fun programmed in. I recommend Spin Wizard for all groups of Windows users at any level of proficiency.

*For more information call 512/263-1700. BBS 512/919-*5261.

#### TabWorks from Xsoft

\¥hen this little package came, my first response was "That's all?" Little did 1 know that's aliI needed. TabWorks sed with flying colors. Designed to look and feel like a day-planner, TabWorks uses a simple tabbed notebook to categorize and index applications. It even has a Table of Contents and an Index tab, just in case you forgot where you put that application. Its options include: drag-aod-drop, placement of frequently used applications on a Button Strip, file tracking, launching applications with a TaskSwitcher, and using your own icons. Everything is user-definable, including the tab sort and the tab color. Newly loaded applications are added to TabWorks, unless you choose otherwise. TabWorks performs well with Windows and won't give you any configuration or uninstalling headaches. This program would be excellent for new Windows users, as well as for some hardcore Windows users who need to get back to simplicity.<br>For more information call 800/909-4446.

#### ISDN from Page 17

Often the biggest problem facing CAD/CAM users in terms of file transfer is the physical size of each file. As designers cram more and more sophistication and features into a project, the file size can mushroom past several megabytes. Add into this the sophistication of today's range of CAD programs and manufacturing applications, which rightfully encourage complexity of this type, solutions such as leased lines become severely limited in performance and get bogged down when sending files to other locations and depaftments. Low-performance inter-networking solutions can frustrate end users with delays and transmission errors, and the cost factors associated with maintaining an old solution can continue to be a problem, exacerbated for the MIS manager by user complaints about performance issues.

As we suggested earlier, the best course of action for the network manager in a CAD/CAM environment is to evaluate the price/performance factors of various inter-networking methods. It may be useful to solicit the help of your systems integrator or consultant, who may be able to better judge which equipment will function best with your workstations, fileservers and overall network architecture. Whether you go<br>with BRI or PRI equipment to harness the power of ISDN, routers and other inter-networking devices should be chosen for their performance ability to "aggregate bandwidth" for sending large files across the network, and capability to dynamically establish connections between devices and reduce connect time. Network manager also would be wise to look for straightforward "plug-and-play" installation and imple-mentation, as well as solid product support from the manufacturer. Finally, companies should examine the built-in functionality of the management software that comes with each unit, as well as software upgrades and compatible equipment from the manufacturer that can expand as the network grows.

Installation of ISDN devices should be relatively short and painless, and CAD/CAM users choosing ISDN can expect to reap immediate benefits. Wait time for file transfers should be reduced, and end users in all connected departments should notice the performance improvement, especially with extra-large files. If problems persist, MIS specialists should work with both the vendor and ISDN service provider to smooth out any glitches in the process.

In addition to the immediate performance gains that end users will enjoy by implementing ISDN, financial gains for CAD/CAM organizations should be on the horizon as well. Eliminating the cost of overnight delivery, for example, can more than offset the cost of inter-networking equipment and services, usually in less than one year. Some ISDN service providers provide progressively deeper discounts as more ISDN lines are used, and companies can leverage these economies of scale as additional routers and equipment are added to the system.

By carefully examining your inter-networking needs before implementation, and taking the process slowly, the use of ISDN technology in the CAD/CAM arena can deliver major benefits. Companies using ISDN can gain an important strategic advantage over the competition, with the ability to turn designs around faster, expedite the change/update process and get projects finished much more quickly. CAD/CAM enterprises are then empowered to meet customer service goals and outdistance the competition. In the CAD/CAM arena, ISDN truly is the high-performance solution.

 $H$ eadquartered in Ann Arbor, Mich., Symplex Communication develops, manufactures and markets innovative inter-networking<br>solutions designed to optimize LAN-WAN connectivity.

TaskManager for Windows 2.0 from METZ Software

This application is a good example of how software<br>should be designed and programmed. Don't be fooled by its<br>size — you'll be amazed at how much you find in TaskManager's small application window. Features include: Run Box for entering commands at the DOS prompt and recalling them quickly later on; Task/Group List, so that you can keep all your open applications or important groups in view so that you can launch them quicldy; Launch Pad keeps your most used applications at hand; Launch Menu puts your applications you use most in a task list so they're always easy to get to, Quick Utilities for file management, system status, and date/time; Desktop Arrangement buttons to arrange a group of tasks or the entire desktop; Launch allows you to create your own customized menus and parameters for the Launch Pad; and the Schedular offers everything from simle reminders to scheduled backups or absent downloads. TaskNIanager was very easy to work with and very easy to set up; it more than does the job it's intended to do and I applaud the crew that put this one together. This shell/utility should cover the needs of everyone from the novice to the expert!

*For more information call 206/641-4525.* 

#### WmMaster from PC-KWlK. Corporation

WmMaster is a perfect shell and task manager with just about everything a serious WIndows user needs. It took up some resources, but wasn't a hog and it gave me a better

#### Finally, imagine this: for

just \$2,495 you can own a state-of-the-art software package that lets you get existing and future paper drawings directly into CADKEY - quickly and easily - and put that skilled engineer back to work doing the professional job he was trained to do.

CADKEY Overlay® actually integrates raster images into CADKEY part files right within CADKEY. This unique capability means you can produce CAD engineering revisions of paper drawings without unnecessary redrawing. A raster image of the scanned drawing can be placed on its own layer. Then you trace or redraw only the sections that need modification. CADKEY Overlay also lets you integrate photographic images with your CAD drawings.

CADKEY Overlay is flexible. You can manipulate, save and plot the raster images with the CADKEY part file. You can pan, zoom, rotate, change color, snap to raster images and more.

So you don't have to spend lots of time and money to convert paper drawings. With CADKEY Overlay, you can get back to work. Real work, that is.

Software only \$2,495. Call for pricing on a complete system with D· or E-size 300dpi flatbed scanner.

For the name of your nearest dealer, call 509/928-5169.

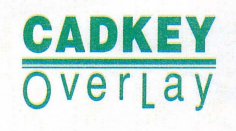

view of what was happening with my system at any given time. The WinMaster Toolbox replaces the Windows shell<br>and can contain up to 50 fully definable buttons. Toolboxes can be nested, so you can create as many toolboxes as you like. The only drawback to the buttons are the single-click calls, which can be frustrating for Windows users who are used to double-clicks. I found myself opening and closing applications at a ridiculous rate - old habits die hard! Kwik-Find is a robust "find" utility with options for deleting, viewing, archiving, attributes, print, run or associate, copy, and time stamp. The KwikInfo button bar displays system information, such as memory, display, drives, printer, system tasks, and fonts. All information can be displayed on the desktop with graphic meters/gauges that can be paused or updated. PowerScope is included with KwikInfo to assist with your disk mapping and defragmenting. PowerDisk is a flexible disk optimizing tool that can be used in conjunction with the Schedular, which allows you to perform absent disk reorgani-<br>zation and defragmenting. KwikVault compresses and stores archived files in a special directory while preserving their original paths. This allows you to easily retrieve any files that you have archived in KwikVault. The vault can be locked with a password. I recommend WinMaster for serious users who need quality information and tools. This one will be hard to beat.

*Formon: in/ormation ca/l800/395-5945 or 503/644-5644.* 

*'ifosx ut04 S1f40ANV.L S!* ~1I11!m. ql *'4!J!ldlll!J 11.I.wtI* :.uI/l.fIlV

Imagine this: Some guy somewhere is being paid \$50 an hour to re-enter existing drawings.

> Now imagine this: You're the one who's paying him.

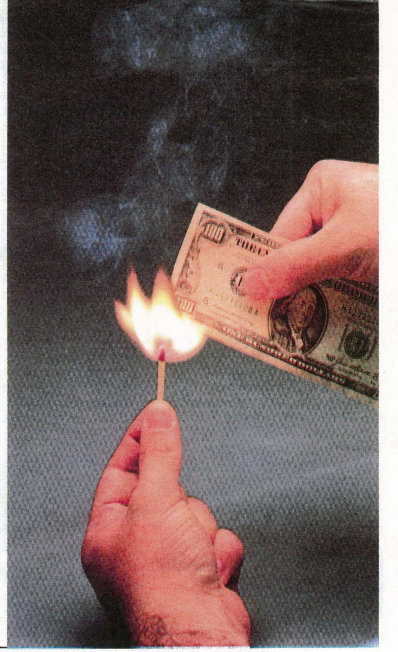